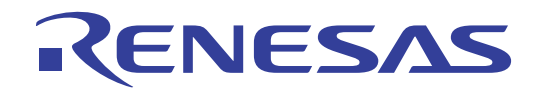

# 16

## RL78 Family

### EEPROM Emulation Library Pack02

Japanese Release

ZIP file name: JP\_R\_EEL\_RL78\_P02\_Vx.xx\_x\_E

### 16-Bit Single-Chip Microcontroller

Supported Devices:

- RL78/D1A RL78/G1A
- RL78/F12 RL78/I1A
- RL78/F13 RL78/L13
- RL78/F14 RL78/L1C
- RL78/G13
- RL78/G14

All information contained in these materials, including products and product specifications, represents information on the product at the time of publication and is subject to change by Renesas Electronics Corporation without notice. Please review the latest information published by Renesas Electronics Corporation through various means, including the Renesas Electronics Corporation website (http://www.renesas.com).

### **Notice**

- 1. Descriptions of circuits, software and other related information in this document are provided only to illustrate the operation of semiconductor products and application examples. You are fully responsible for the incorporation of these circuits, software, and information in the design of your equipment. Renesas Electronics assumes no responsibility for any losses incurred by you or third parties arising from the use of these circuits, software, or information.
- 2. Renesas Electronics has used reasonable care in preparing the information included in this document, but Renesas Electronics does not warrant that such information is error free. Renesas Electronics assumes no liability whatsoever for any damages incurred by you resulting from errors in or omissions from the information included herein.
- 3. Renesas Electronics does not assume any liability for infringement of patents, copyrights, or other intellectual property rights of third parties by or arising from the use of Renesas Electronics products or technical information described in this document. No license, express, implied or otherwise, is granted hereby under any patents, copyrights or other intellectual property rights of Renesas Electronics or others.
- 4. You should not alter, modify, copy, or otherwise misappropriate any Renesas Electronics product, whether in whole or in part. Renesas Electronics assumes no responsibility for any losses incurred by you or third parties arising from such alteration, modification, copy or otherwise misappropriation of Renesas Electronics product.
- 5. Renesas Electronics products are classified according to the following two quality grades: "Standard" and "High Quality". The recommended applications for each Renesas Electronics product depends on the product's quality grade, as indicated below.

"Standard": Computers; office equipment; communications equipment; test and measurement equipment; audio and visual equipment; home electronic appliances; machine tools; personal electronic equipment; and industrial robots etc.

"High Quality": Transportation equipment (automobiles, trains, ships, etc.); traffic control systems; anti-disaster systems; anticrime systems; and safety equipment etc.

Renesas Electronics products are neither intended nor authorized for use in products or systems that may pose a direct threat to human life or bodily injury (artificial life support devices or systems, surgical implantations etc.), or may cause serious property damages (nuclear reactor control systems, military equipment etc.). You must check the quality grade of each Renesas Electronics product before using it in a particular application. You may not use any Renesas Electronics product for any application for which it is not intended. Renesas Electronics shall not be in any way liable for any damages or losses incurred by you or third parties arising from the use of any Renesas Electronics product for which the product is not intended by Renesas Electronics.

- 6. You should use the Renesas Electronics products described in this document within the range specified by Renesas Electronics, especially with respect to the maximum rating, operating supply voltage range, movement power voltage range, heat radiation characteristics, installation and other product characteristics. Renesas Electronics shall have no liability for malfunctions or damages arising out of the use of Renesas Electronics products beyond such specified ranges.
- 7. Although Renesas Electronics endeavors to improve the quality and reliability of its products, semiconductor products have specific characteristics such as the occurrence of failure at a certain rate and malfunctions under certain use conditions. Further, Renesas Electronics products are not subject to radiation resistance design. Please be sure to implement safety measures to guard them against the possibility of physical injury, and injury or damage caused by fire in the event of the failure of a Renesas Electronics product, such as safety design for hardware and software including but not limited to redundancy, fire control and malfunction prevention, appropriate treatment for aging degradation or any other appropriate measures. Because the evaluation of microcomputer software alone is very difficult, please evaluate the safety of the final products or systems manufactured by you.
- 8. Please contact a Renesas Electronics sales office for details as to environmental matters such as the environmental compatibility of each Renesas Electronics product. Please use Renesas Electronics products in compliance with all applicable laws and regulations that regulate the inclusion or use of controlled substances, including without limitation, the EU RoHS Directive. Renesas Electronics assumes no liability for damages or losses occurring as a result of your noncompliance with applicable laws and regulations.
- 9. Renesas Electronics products and technology may not be used for or incorporated into any products or systems whose manufacture, use, or sale is prohibited under any applicable domestic or foreign laws or regulations. You should not use Renesas Electronics products or technology described in this document for any purpose relating to military applications or use by the military, including but not limited to the development of weapons of mass destruction. When exporting the Renesas Electronics products or technology described in this document, you should comply with the applicable export control laws and regulations and follow the procedures required by such laws and regulations.
- 10. It is the responsibility of the buyer or distributor of Renesas Electronics products, who distributes, disposes of, or otherwise places the product with a third party, to notify such third party in advance of the contents and conditions set forth in this document, Renesas Electronics assumes no responsibility for any losses incurred by you or third parties as a result of unauthorized use of Renesas Electronics products.
- 11. This document may not be reproduced or duplicated in any form, in whole or in part, without prior written consent of Renesas Electronics.
- 12. Please contact a Renesas Electronics sales office if you have any questions regarding the information contained in this document or Renesas Electronics products, or if you have any other inquiries.
- (Note 1) "Renesas Electronics" as used in this document means Renesas Electronics Corporation and also includes its majorityowned subsidiaries.
- (Note 2) "Renesas Electronics product(s)" means any product developed or manufactured by or for Renesas Electronics.

#### NOTES FOR CMOS DEVICES

- (1) VOLTAGE APPLICATION WAVEFORM AT INPUT PIN: Waveform distortion due to input noise or a reflected wave may cause malfunction. If the input of the CMOS device stays in the area between VIL (MAX) and VIH (MIN) due to noise, etc., the device may malfunction. Take care to prevent chattering noise from entering the device when the input level is fixed, and also in the transition period when the input level passes through the area between VIL (MAX) and VIH (MIN).
- (2) HANDLING OF UNUSED INPUT PINS: Unconnected CMOS device inputs can be cause of malfunction. If an input pin is unconnected, it is possible that an internal input level may be generated due to noise, etc., causing malfunction. CMOS devices behave differently than Bipolar or NMOS devices. Input levels of CMOS devices must be fixed high or low by using pull-up or pull-down circuitry. Each unused pin should be connected to VDD or GND via a resistor if there is a possibility that it will be an output pin. All handling related to unused pins must be judged separately for each device and according to related specifications governing the device.
- (3) PRECAUTION AGAINST ESD: A strong electric field, when exposed to a MOS device, can cause destruction of the gate oxide and ultimately degrade the device operation. Steps must be taken to stop generation of static electricity as much as possible, and quickly dissipate it when it has occurred. Environmental control must be adequate. When it is dry, a humidifier should be used. It is recommended to avoid using insulators that easily build up static electricity. Semiconductor devices must be stored and transported in an anti-static container, static shielding bag or conductive material. All test and measurement tools including work benches and floors should be grounded. The operator should be grounded using a wrist strap. Semiconductor devices must not be touched with bare hands. Similar precautions need to be taken for PW boards with mounted semiconductor devices.
- (4) STATUS BEFORE INITIALIZATION: Power-on does not necessarily define the initial status of a MOS device. Immediately after the power source is turned ON, devices with reset functions have not yet been initialized. Hence, power-on does not guarantee output pin levels, I/O settings or contents of registers. A device is not initialized until the reset signal is received. A reset operation must be executed immediately after power-on for devices with reset functions.
- (5) POWER ON/OFF SEQUENCE: In the case of a device that uses different power supplies for the internal operation and external interface, as a rule, switch on the external power supply after switching on the internal power supply. When switching the power supply off, as a rule, switch off the external power supply and then the internal power supply. Use of the reverse power on/off sequences may result in the application of an overvoltage to the internal elements of the device, causing malfunction and degradation of internal elements due to the passage of an abnormal current. The correct power on/off sequence must be judged separately for each device and according to related specifications governing the device.
- (6) INPUT OF SIGNAL DURING POWER OFF STATE : Do not input signals or an I/O pull-up power supply while the device is not powered. The current injection that results from input of such a signal or I/O pull-up power supply may cause malfunction and the abnormal current that passes in the device at this time may cause degradation of internal elements. Input of signals during the power off state must be judged separately for each device and according to related specifications governing the device.

### **How to Use This Manual**

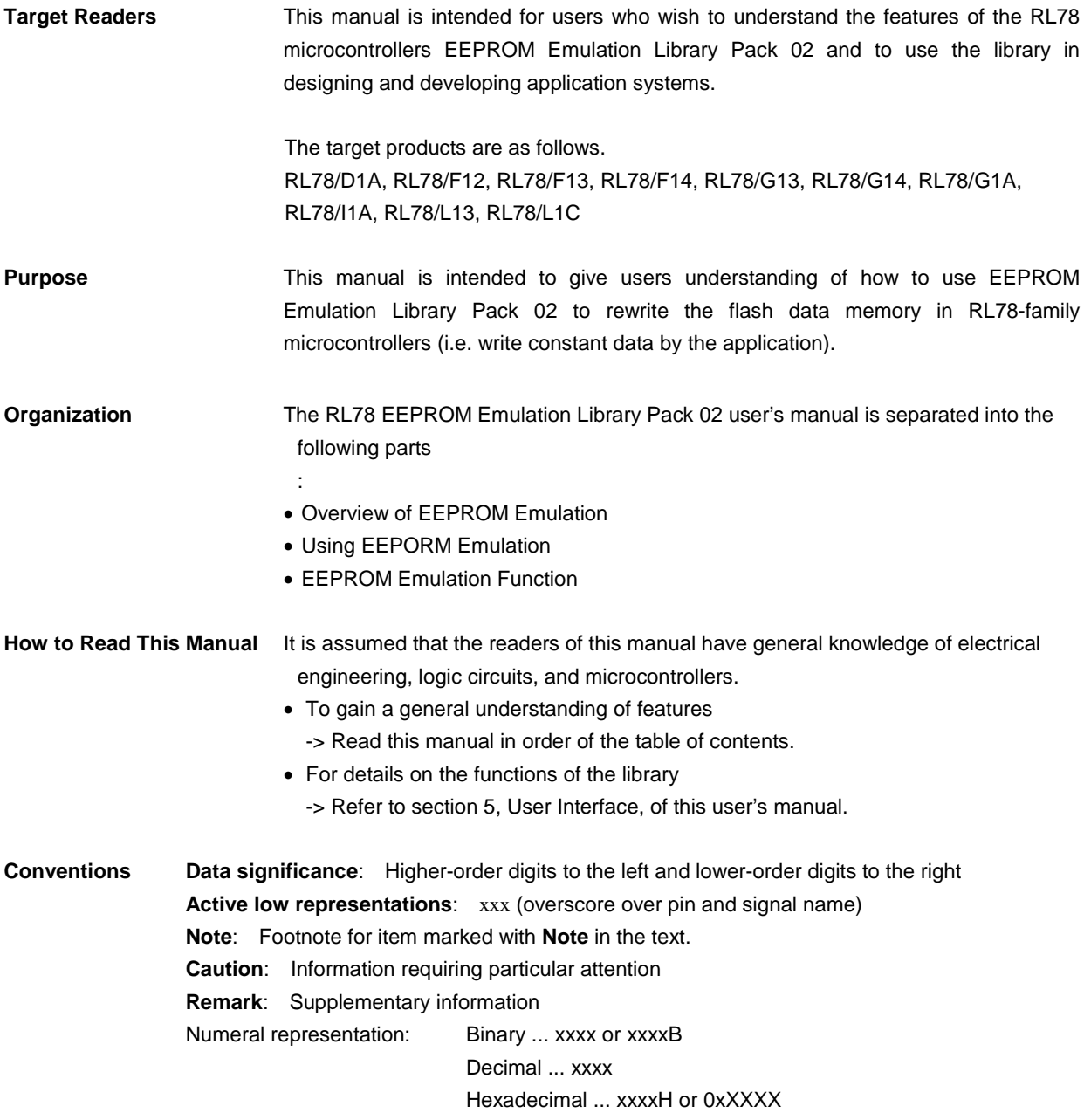

All trademarks and registered trademarks are the property of their respective owners. EEPROM is a registered trademark of Renesas Electronics Corporation.

### **Contents**

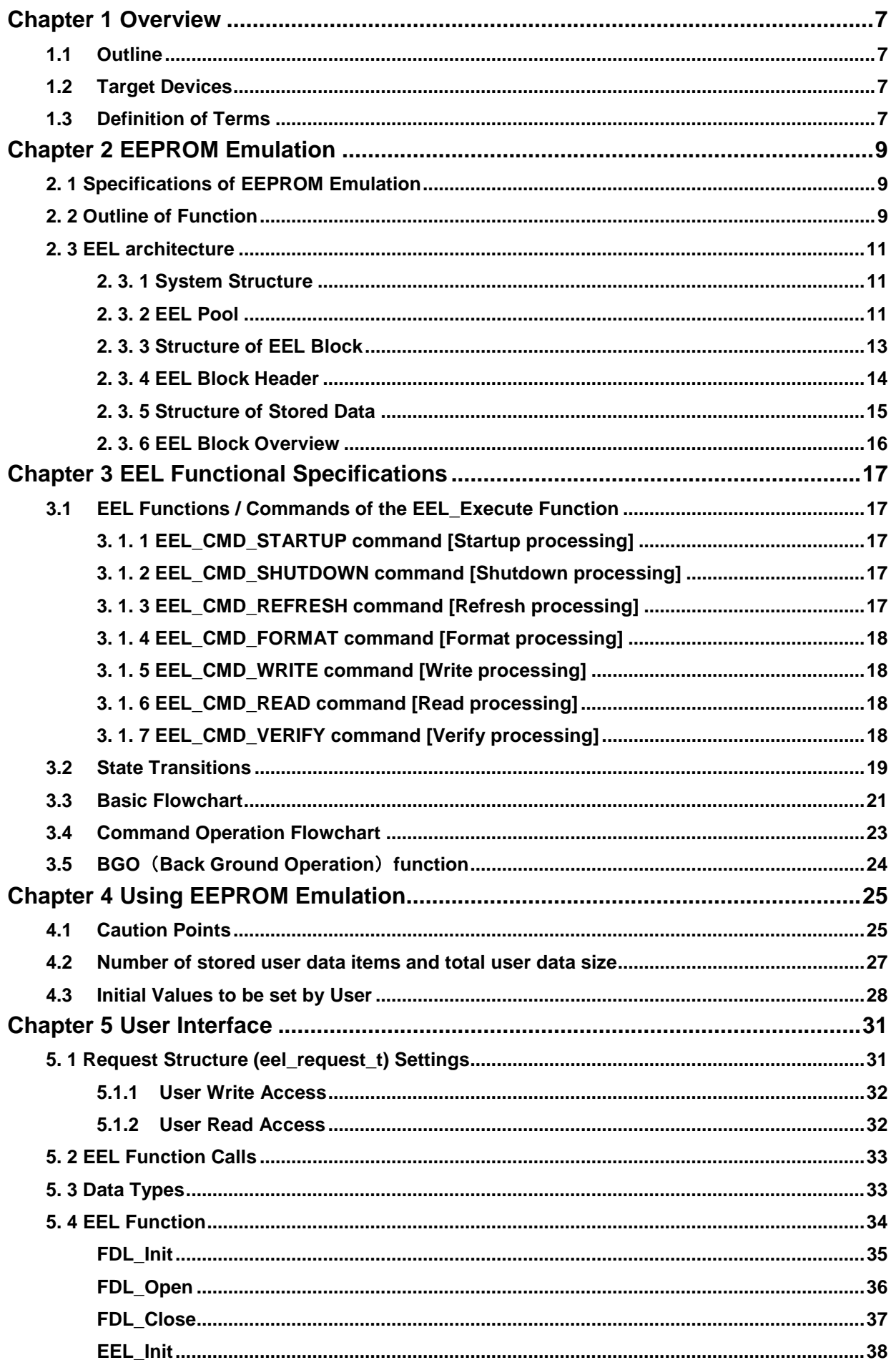

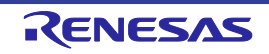

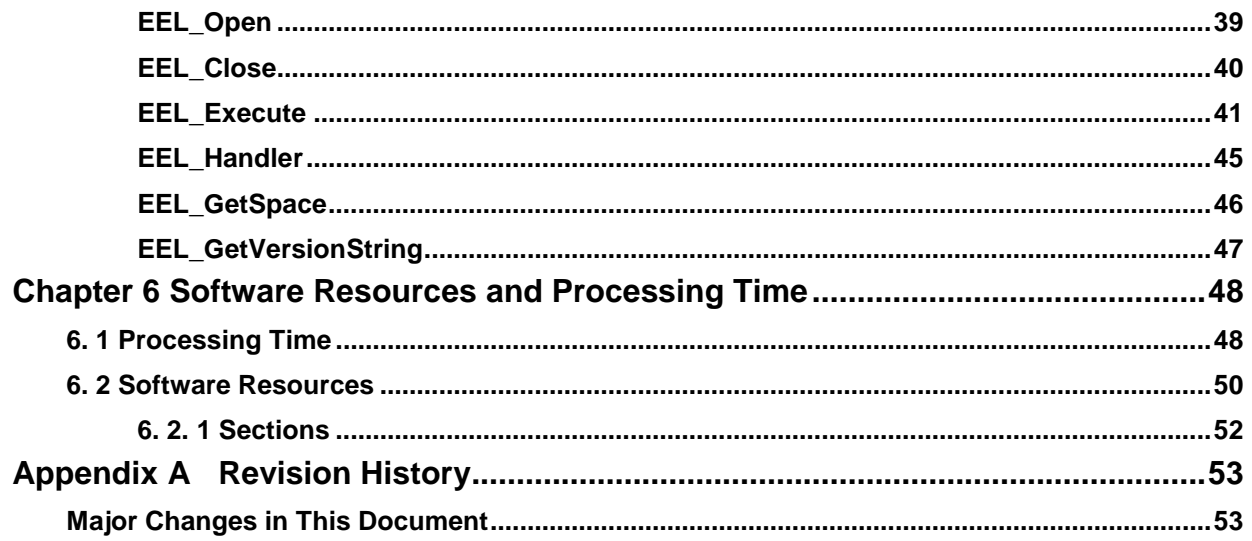

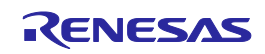

### **Chapter 1 Overview**

### <span id="page-6-1"></span><span id="page-6-0"></span>**1.1 Outline**

EEPROM emulation is a feature used to store data in the on-board flash memory in the same way as EEPROM. During EEPROM emulation, the Data Flash library and EEPROM emulation library are used, and the data flash memory is written to and read from.

The Data Flash library is a software library used to perform operations on the data flash memory. The EEPROM emulation library is a software library used to execute EEPROM emulation from a user-created program. The Data Flash library and EEPROM emulation library are placed in the code flash memory for use.

The EEPROM emulation library is free software to rewrite the data flash through the user program.

In this user's manual, processing of the EEPROM emulation library includes processing of the Data Flash library.

Be sure to use this user's manual together with the release note supplied with the package of this EEPROM emulation library and the user's manual for the target device.

### <span id="page-6-2"></span>**1.2 Target Devices**

For the latest device information, please contact our distributors or sales representatives.

### <span id="page-6-3"></span>**1.3 Definition of Terms**

The terms used in this manual are defined below.

### • **Pack**

"Pack" is an identification name representing an EEPROM emulation library type. Use the pack corresponding to your device.

### • **EEL**

An abbreviation of the EEPROM Emulation library.

In this user's manual, the RL78 EEPROM emulation library Pack02 is hereafter referred to as EEL.

### • **FDL**

An abbreviation of the Data Flash library.

### • **FSL**

An abbreviation of the Flash Self Programming library.

### • **EEL function**

A generic term for the functions offered by the EEL.

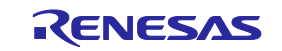

### • **FDL function**

A generic term for the functions offered by the FDL.

### • **FSL function**

A generic term for the functions offered by the FSL.

### • **Block number**

A number which identifies a block of Flash memory.

#### •**EEL Blocks**

An abbreviation of blocks that the EEPROM emulation library accesses. In this user's manual, EEPROM emulation

blocks are hereafter referred to as EEL blocks.

### •**CF**

Code Flash

### •**DF**

Data Flash

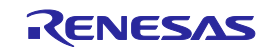

### **Chapter 2 EEPROM Emulation**

### <span id="page-8-1"></span><span id="page-8-0"></span>**2. 1 Specifications of EEPROM Emulation**

By calling the EEL function provided by the EEL from a user-created program, use is possible without the awareness of data flash memory operations.

For the EEL, a one-bye identifier (data ID: 1 to 64) is assigned by the user for each data item, and reading and writing using any unit from 1 to 255 bytes are possible on an assigned identifier basis.(The EEL can handle up to 64 identifiers.)

Note that three or more continuous block area of data flash memory (recommended) Note are used to store the data. These blocks are called EEL blocks. Data written by EEPROM emulation is divided into reference data and user-specified data, and the reference data is written to the target blocks from the lower block address, while the user data is written from the higher block address.

Note: At least two blocks are necessary for EEPROM emulation. When two blocks are specified, if a write error occurs even once, only reading of normally written data is possible but writing is no longer possible. After that, the two target blocks must be formatted when the EEL is used to write data. Written data is erased completely. Since a contingency (such as voltage drop) may occur in the system, we recommend that you specify at least three blocks.

### <span id="page-8-2"></span>**2. 2 Outline of Function**

The EEL provides basic read/write functions having the following features.

- Up to 64 data items settable
- A data size of 1 to 255 bytes settable
- Supporting the back ground operation (BGO)
- Consumption of memory for management data (10 bytes per EEL block and 2 bytes per EEL block write data)
- Reset resistance (EEL\_CMD\_WRITE, EEL\_CMD\_REFRESH)
- Block rotation (averaging data flash use frequency)

Renesas Electronics also provides RL78 EEPROM Emulation Library Pack 01 (EEL Pack01) as another EEL. EEL consumes smaller amount of resource than EEL Pack01. Other functional differences are listed in the table below. (For details of functions, see the RL78 Microcontroller EEPROM Emulation Library Pack 01 user's manual R01US0054EJ0102.)

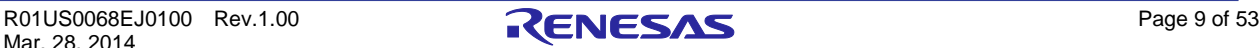

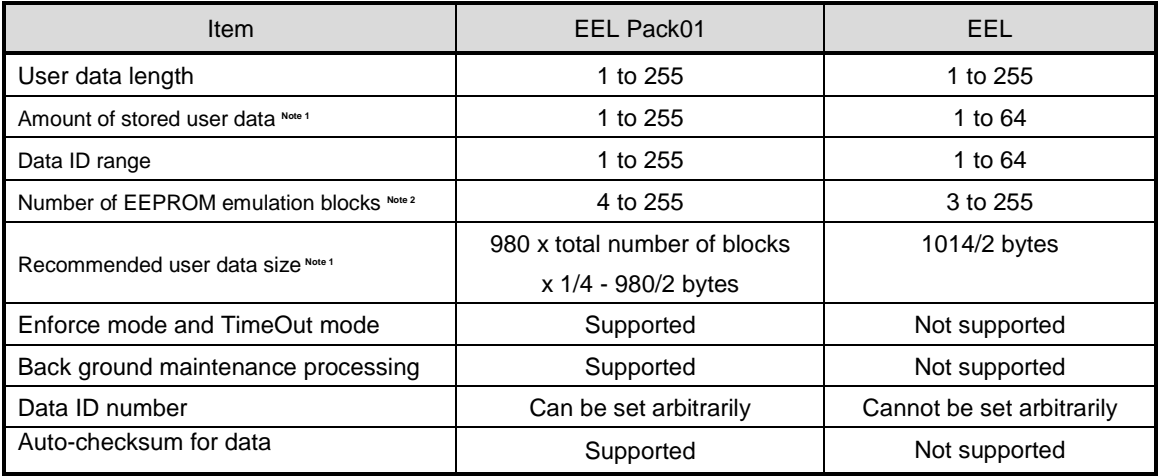

Note1: The total size of user data must be within 1/2 of each block when all user data are written to an EEL block. Therefore, the range used for the number of stored user data items differs depending on the size of the stored user data. It is also necessary to consider the size of the reference data provided for each data item for management use when determining the total size. For details about the number of stored user data items and total size, see 4.2 Number of stored user data items and total user data size.

Note 2: EEL blocks cannot be set more than maximum number of blocks of on-board data flash memory.

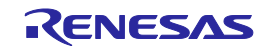

### <span id="page-10-0"></span>**2. 3 EEL architecture**

This chapter describes the EEL architecture required for the user to rewrite data flash (the EEL pool) by using the EEL.

### <span id="page-10-1"></span>**2. 3. 1 System Structure**

The EEL offers interface for accessing the data flash area defined by the user. The arrows shown in the figure 2-1 below indicate the flow of processing.

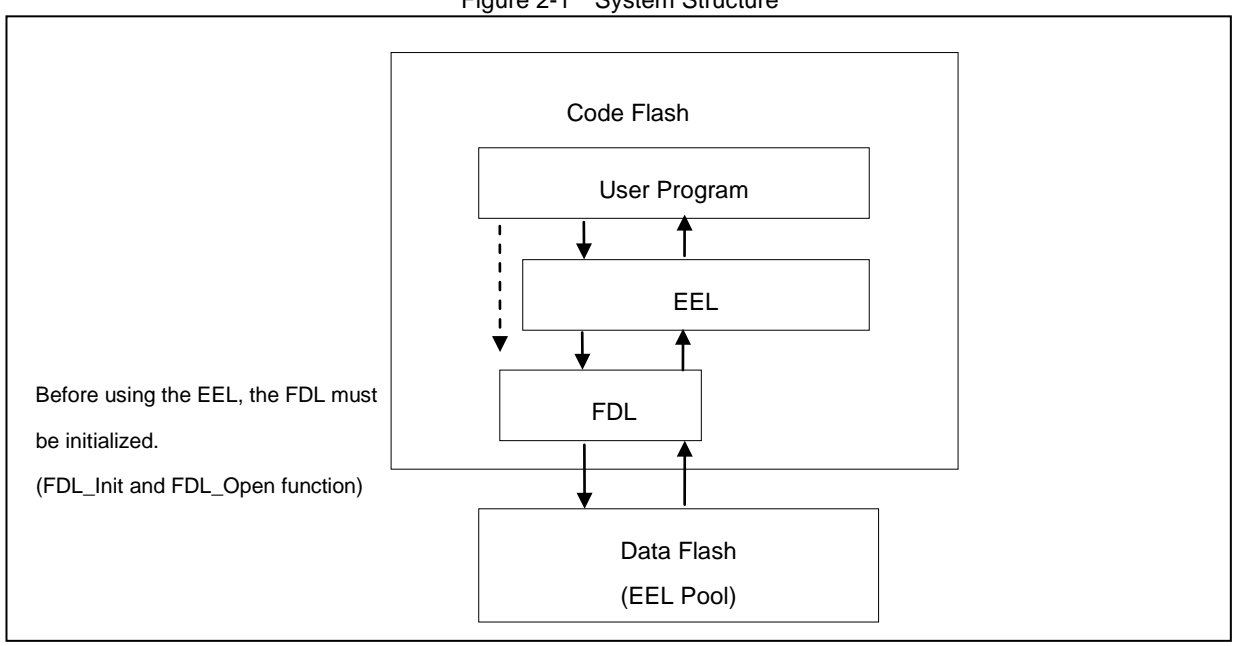

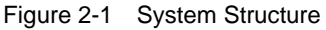

### <span id="page-10-2"></span>**2. 3. 2 EEL Pool**

The EEL pool is a user-defined data flash area that is accessible by the EEL. The user program can access the data flash only by using this EEL pool in the data flash via the EEL. The EEL pool size must be specified with the number of blocks in the data flash of the target device. For the procedure to specify the number of blocks, see section 4.3, Initial Values to be set by User.

The EEL pool is divided into 1024-byte blocks. Each block has a state which indicates the current usage of the block.

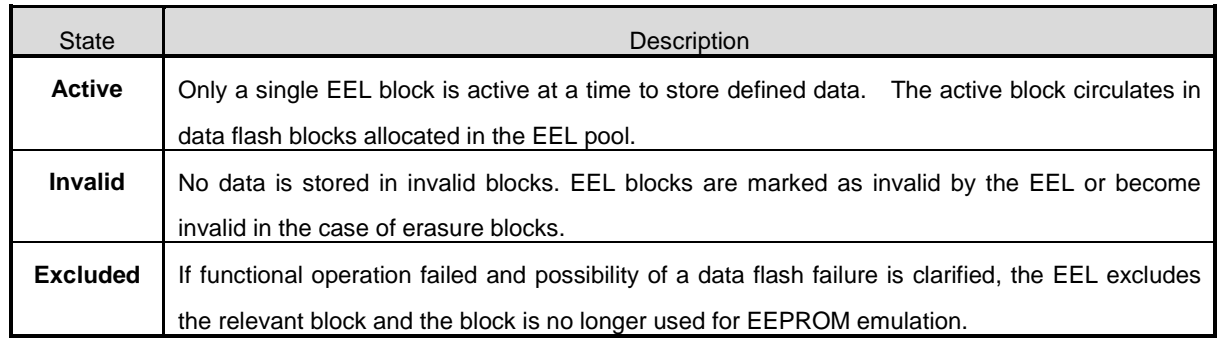

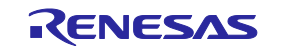

Figure 2-2 shows an exemplary pool configuration for a device with 8 KB data flash.

When no writable area is remaining in the active block (block 1 in the example) and data can no longer be stored (failure in write command), a new active block is selected in a cyclic manner and the current valid data set is copied to this new active block. This process is referred to as refresh. After the EEL\_CMD\_REFRESH command is executed, the previous active block becomes invalid and only a single active block exists. Excluded blocks (like block 7 in the example) are ignored during this process and not considered as candidates for the selection of the next active block.

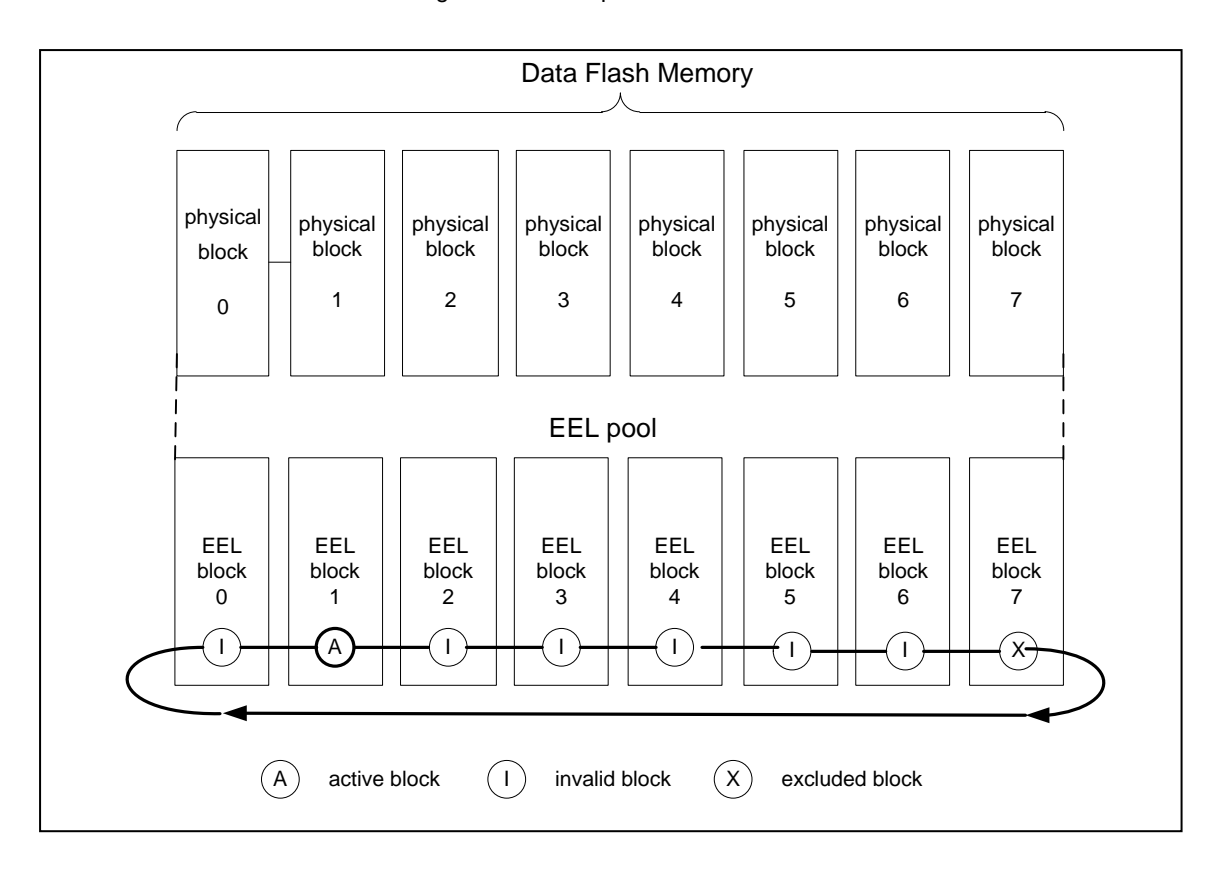

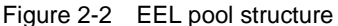

The overall life cycle of a block in the EEL pool is shown in Figure 2-3. During normal operation, the block switches between active and invalid state. When an error occurs during an access to the EEL block, the error EEL block is marked as excluded. This block will not enter the lifecycle again. However, the user can try to reanimate the block by a format of the complete pool which also erases all existing data content.

Figure 2-3 Life cycle of an EEL block

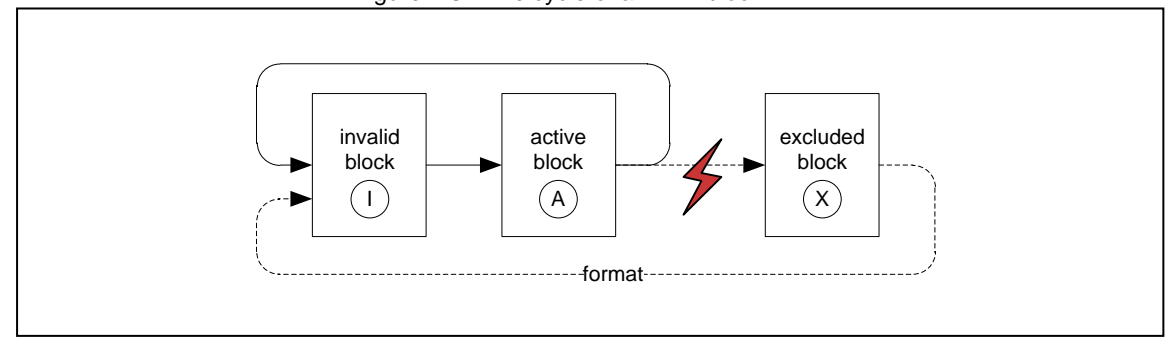

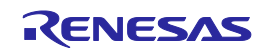

The EEL pool has the four states shown below.

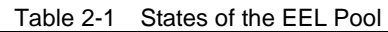

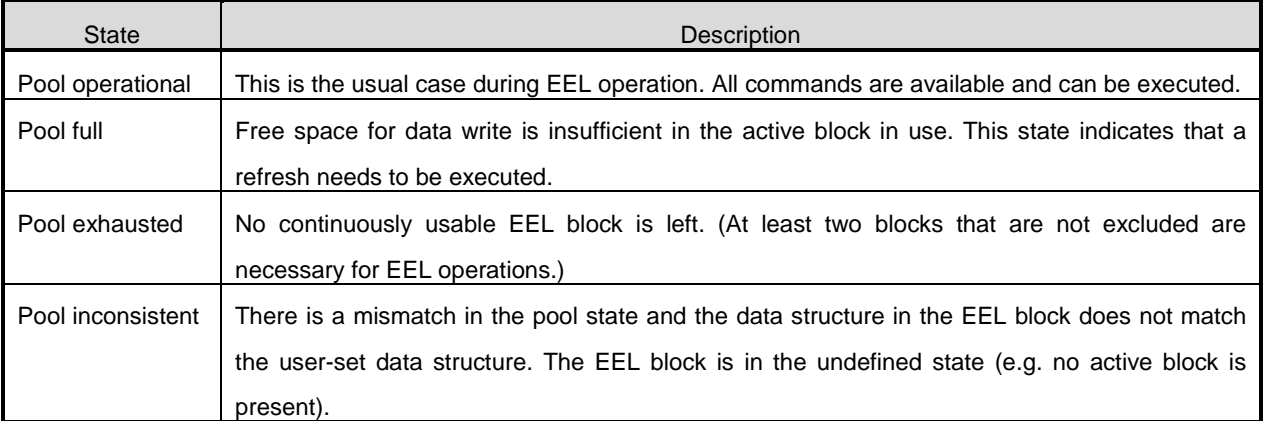

### <span id="page-12-0"></span>**2. 3. 3 Structure of EEL Block**

The detailed block structure used by the EEL is depicted in Figure 2-4. In general, an EEL block is divided into three utilized areas: the block header, the reference area and the data area.

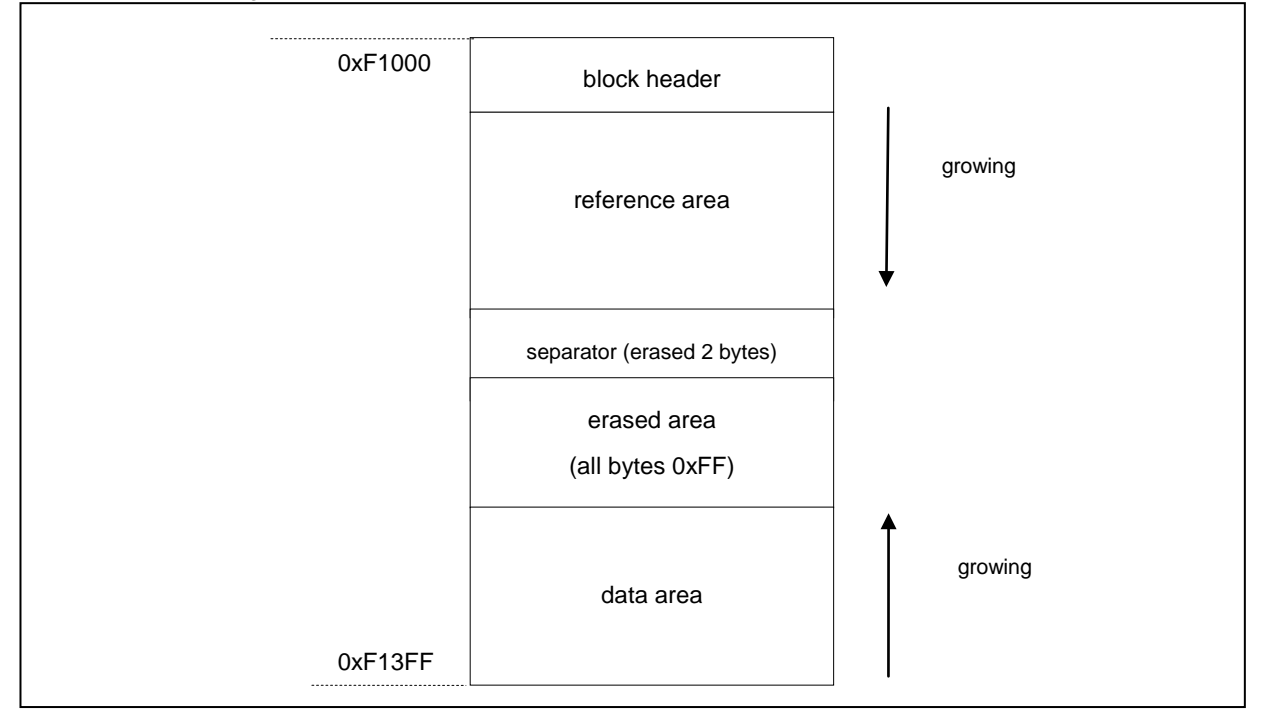

Figure 2-4 ELL Block Structure (Example of RL78/G13 Data Flash Block 0)

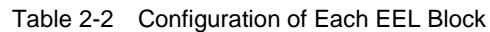

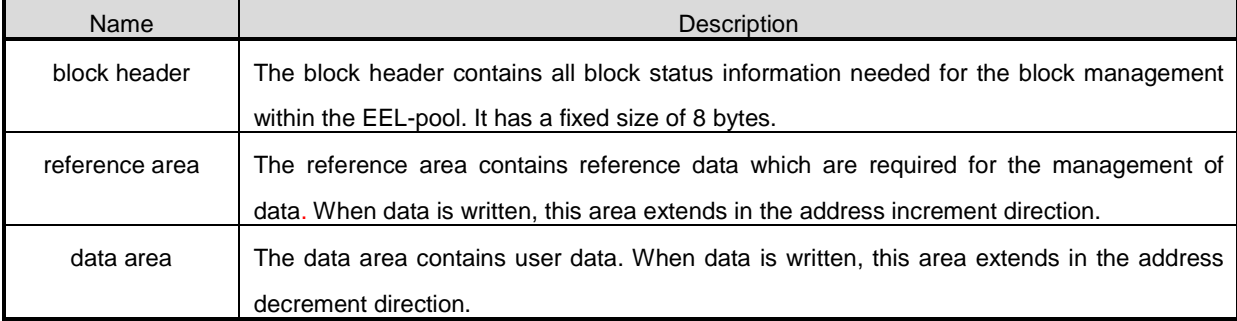

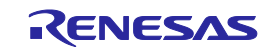

Between reference area and data area, there is an erased area. With each EEL data update (i.e. the data is written), this area is reduced successively. However, at least two bytes of space always remain between reference area and data area for management and separation of these areas. This is indicated by the separator in Figure 2-4.

The EEL block header is detailed in 2.3.4, EEL Block Header, while the structure of data stored in the reference and data area are described in Section 2.3.5, Structure of Stored Data.

### <span id="page-13-0"></span>**2. 3. 4 EEL Block Header**

The structure of the block header is depicted in Figure 2-5. It is composed of eight bytes, four of which are reserved for the system.

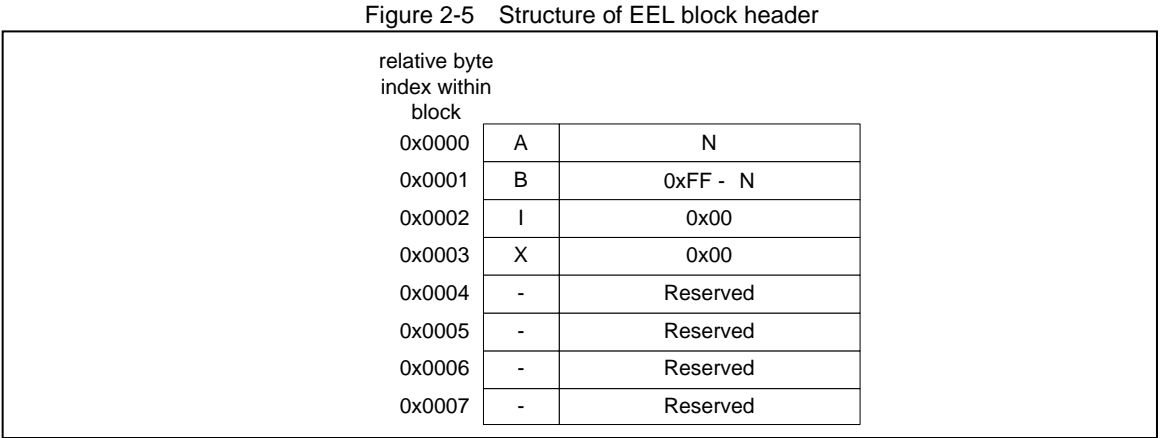

The block status flags start at the beginning of the block and include the A flag, B flag, I flag, and X flag, each of which is one byte, for a total of 4 bytes of data. The combination of flags indicates the EEL block status.

Figure 2-5 shows the placement status of flags, and Table 2-3 shows the combination status of flags.

Table 2-3 Overviews of Block Status Flags

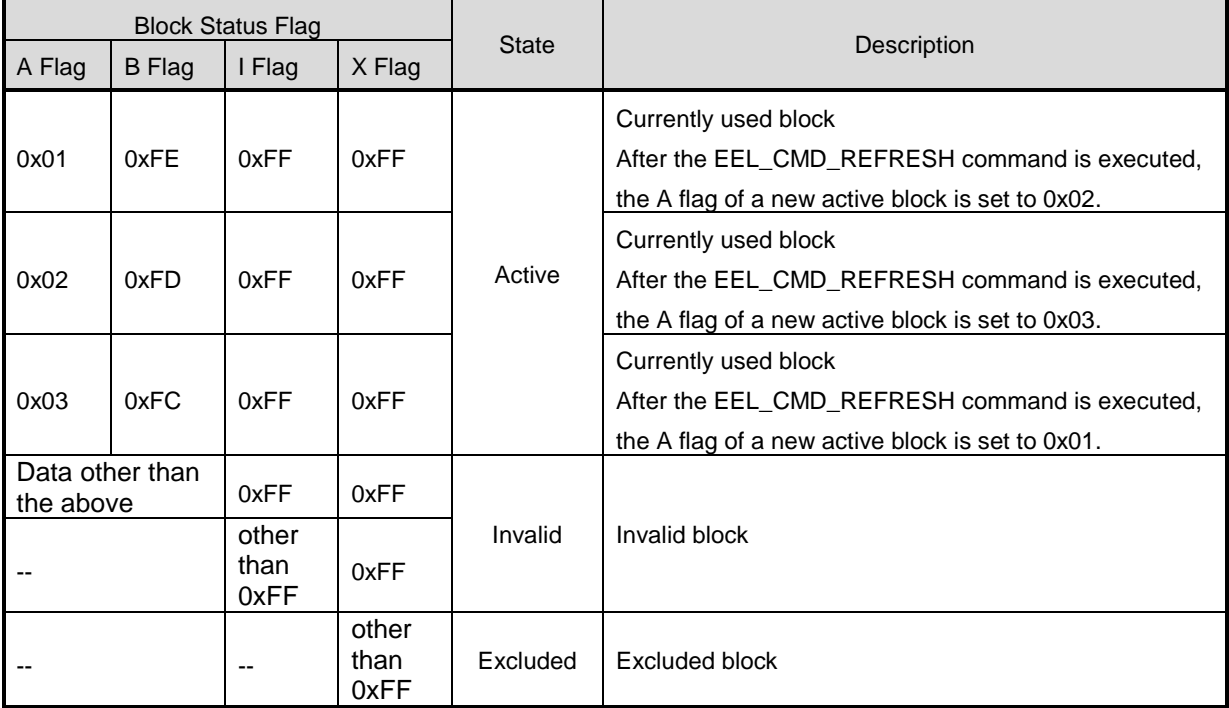

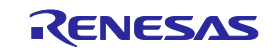

### <span id="page-14-0"></span>**2. 3. 5 Structure of Stored Data**

The structure of stored data when user data is written to an EEL block is shown in the figure below. A data is composed of three parts: the start-of-record (SoR) field and the end-of-record (EoR) field and the data field. The EEL descriptor table can be used to set data for use in the EEL. Each data is referred to by an identification number (ID) and can have a size between 1 and 255 byte. (The exact specification of the format of the EEL descriptor can be found in Section 4.3)

Each time data is written, stored data increase in the EEL block and multiple units of stored data exist in the EEL block, but only the most recent stored data is referenced.

SoR and EoR build up the so-called reference data which is required for the management of the data. The reference data and user data values are stored in different sections of the active block, namely the reference area and the data area, respectively. Figure 2-6 shows the overview of the entire structure of stored data.

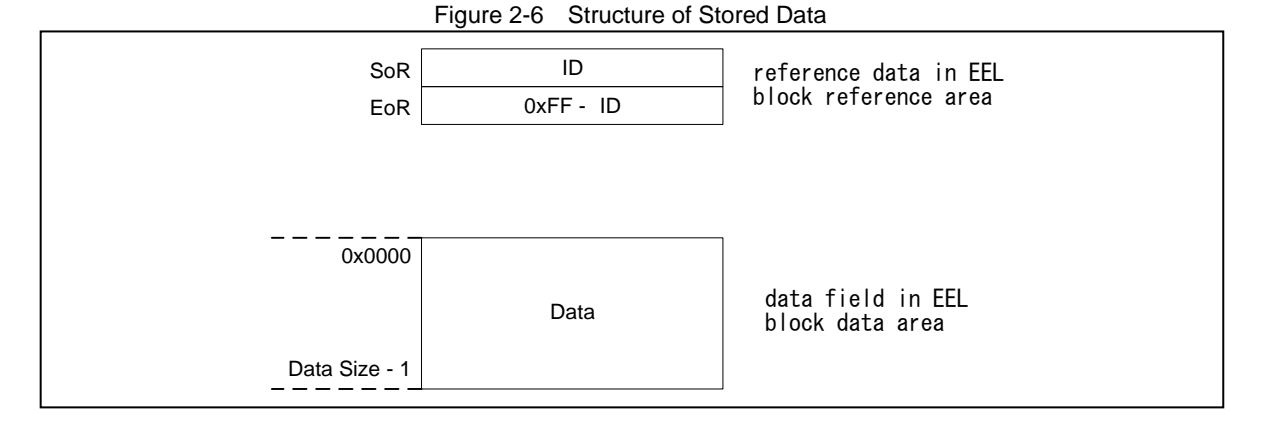

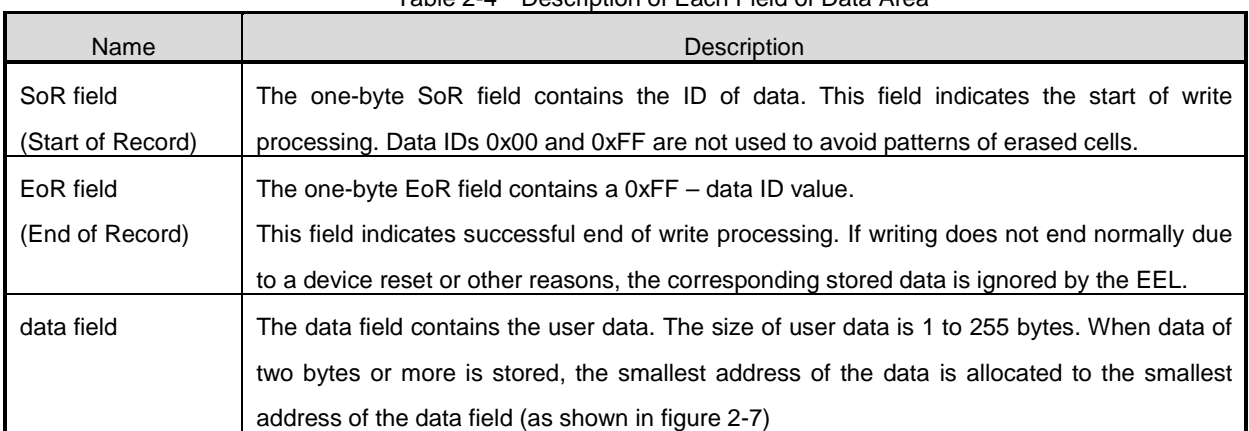

### Table 2-4 Description of Each Field of Data Area

Data is written to the EEL block in the order of SoR -> data field -> EoR. If write processing does not end successfully, the immediately previous data becomes valid.

- Note1: The total size of the reference consumed by each stored data is 2 bytes. This should be considered when evaluating the free space in a block before writing the data through the EEL\_GetSpace function.
- Note2: No checksum is added to user data. If a checksum is needed, add it to user data and check through the user program.

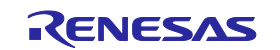

### <span id="page-15-0"></span>**2. 3. 6 EEL Block Overview**

Figure 2-7 shows an example of an EEL block that contains multiple units of stored data:

•Data ID 0x01 with size = 0x04,

 $\bullet$ Data ID 0x02 with size = 0x01

•Data ID 0x03 is defined but not written here,

•Data ID 0x04 with size  $= 0x02$ 

The data have been written in the sequence ID 0x01 -> ID 0x04 -> ID 0x02. In this example, the data with ID 0x03 has not been written yet.

|                                        | <b>I</b> iguit 2 <sup>-</sup> <i>I</i> Lauriple of all Active LLL Diock |              |
|----------------------------------------|-------------------------------------------------------------------------|--------------|
| relative byte<br>index within<br>block |                                                                         |              |
| 0x0000                                 | $A = 0 \times 02$                                                       |              |
| 0x0001                                 | $B = 0xFD$                                                              |              |
| 0x0002                                 | $I = 0xFF$                                                              |              |
| 0x0003                                 | $X = 0xFF$                                                              |              |
| 0x0004                                 | reserved                                                                | block header |
| 0x0005                                 | reserved                                                                |              |
| 0x0006                                 | reserved                                                                |              |
| 0x0007                                 | reserved                                                                |              |
| 0x0008                                 | $SoR \rightarrow ID = 0x01$                                             |              |
| 0x0009                                 | $EoR \rightarrow \sim ID = 0xFE$                                        |              |
| 0x000A                                 | $SoR \rightarrow ID = 0x04$                                             | reference    |
| 0x000B                                 | $EoR \rightarrow -ID = 0xFB$                                            | area         |
| 0x000C                                 | $SoR \rightarrow ID = 0x02$                                             |              |
| 0x000D                                 | $EoR \rightarrow -ID = 0xFD$                                            |              |
| 0x000E                                 |                                                                         |              |
| 0x000F                                 | separator (erased 2 bytes)                                              |              |
| .                                      |                                                                         |              |
| <br>.                                  | erased area                                                             |              |
|                                        |                                                                         |              |
|                                        | (all bytes 0xFF)                                                        |              |
|                                        |                                                                         |              |
| $\cdots$                               |                                                                         |              |
| $\ldots$<br>0x03F8                     |                                                                         |              |
| 0x03F9                                 | DATA(ID=0x02)[0]                                                        |              |
| 0x03FA                                 | DATA(ID=0x04)[0]                                                        |              |
| 0x03FB                                 | DATA(ID=0x04)[1]                                                        |              |
| 0x03FC                                 | DATA(ID=0x01)[0]                                                        | data area    |
| 0x03FD                                 | DATA(ID=0x01)[1]                                                        |              |
| 0x03FE                                 | DATA(ID=0x01)[2]                                                        |              |
| 0x03FF                                 | DATA(ID=0x01)[3]                                                        |              |
|                                        |                                                                         |              |

Figure 2-7 Example of an Active EEL Block

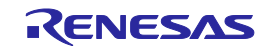

### <span id="page-16-0"></span>**Chapter 3** EEL Functional Specifications

This chapter describes the functional specifications of the EEL required for the user to execute EEPROM emulation.

### <span id="page-16-1"></span>**3.1 EEL Functions / Commands of the EEL\_Execute Function**

The table below summarizes the EEL functions offered by the EEL.

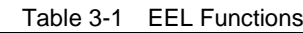

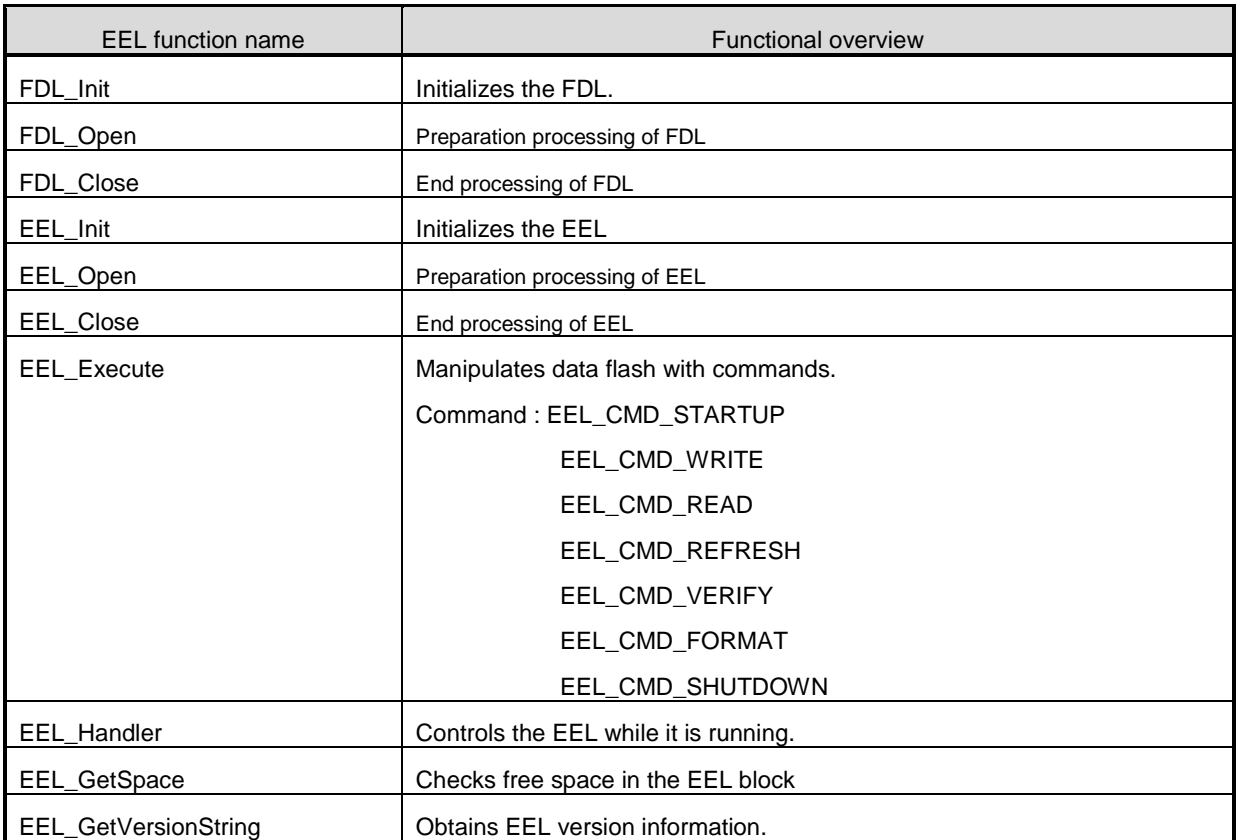

With the EEL\_Execute function, the following commands can be executed.

### <span id="page-16-2"></span>**3. 1. 1 EEL\_CMD\_STARTUP command [Startup processing]**

This checks the block status and sets the system to the EEPROM emulation start (started) state.

### <span id="page-16-3"></span>**3. 1. 2 EEL\_CMD\_SHUTDOWN command [Shutdown processing]**

Set the EEPROM emulation operation to the stopped state (opened).

### <span id="page-16-4"></span>**3. 1. 3 EEL\_CMD\_REFRESH command [Refresh processing]**

The latest stored data is copied from the active block (copy source block) to the next block (copy destination

block) in the EEL pool after the erase processing. This makes the copy destination block active.

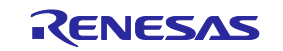

### <span id="page-17-0"></span>**3. 1. 4 EEL\_CMD\_FORMAT command [Format processing]**

This initializes (erases) everything, including the data recorded in the EEL blocks. Be sure to use this command before using EEPROM emulation for the first time.

### <span id="page-17-1"></span>**3. 1. 5 EEL\_CMD\_WRITE command [Write processing]**

Write the specified data to an EEL block.

### <span id="page-17-2"></span>**3. 1. 6 EEL\_CMD\_READ command [Read processing]**

Read the specified data from an EEL block.

### <span id="page-17-3"></span>**3. 1. 7 EEL\_CMD\_VERIFY command [Verify processing]**

This command performs internal verification to check signal levels of the active block.

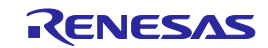

### <span id="page-18-0"></span>**3.2 State Transitions**

To use EEPROM emulation from a user-created program, it is necessary to initialize the EEL and execute functions that perform operations such as reading and writing on EEL blocks. Figure 3-1 shows the overall state transitions, and Figure 3-2 shows an operation flow for using basic features. When using EEPROM emulation, incorporate EEPROM emulation into user-created programs by following this flow.

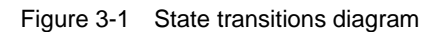

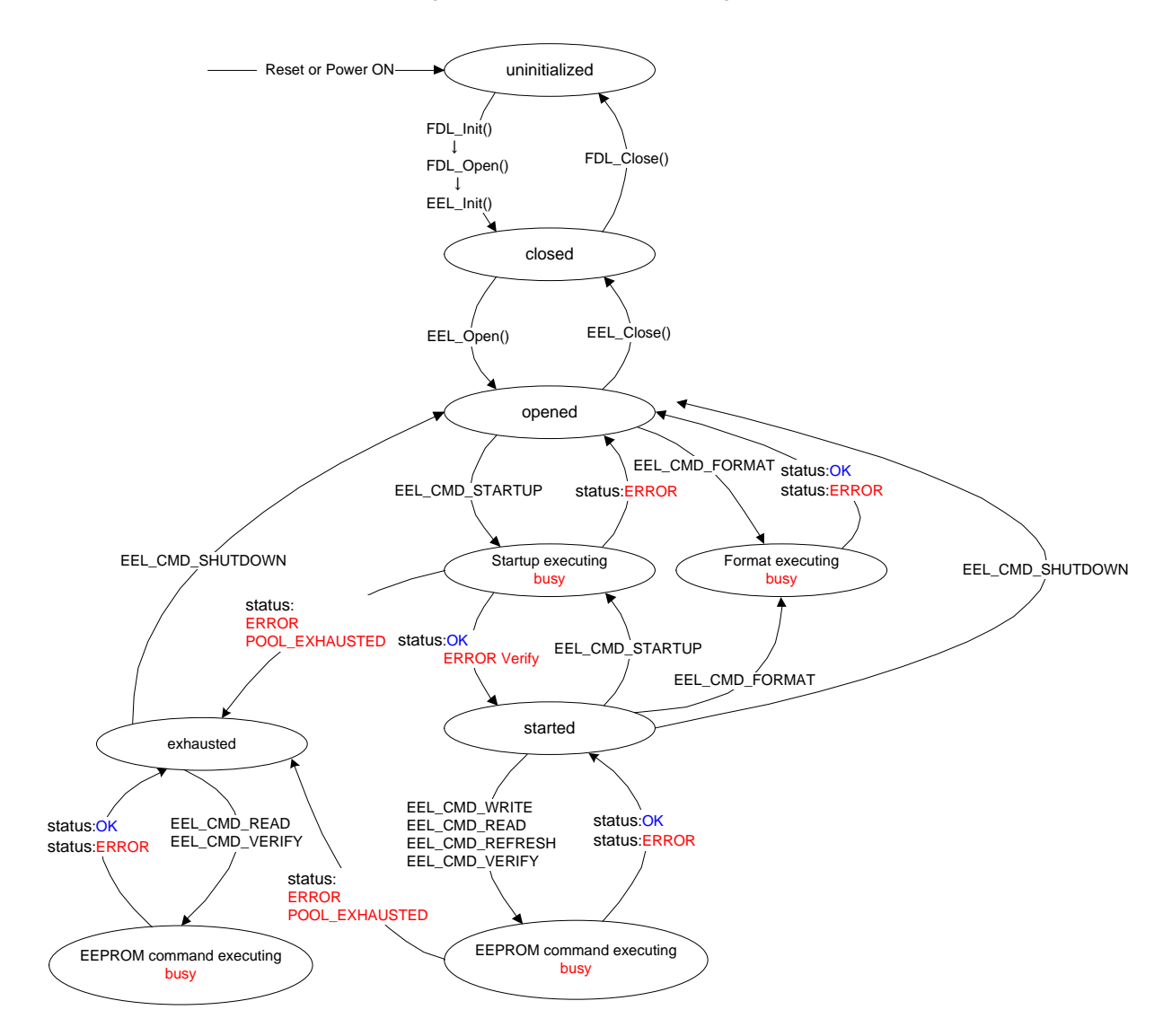

- Note 1: EEL\_Close and EEL\_Init can be called from every state. Please note however, that this interrupts any EEL processing and can lead to unpredictable behavior.
- Note 2: Once the EEL\_CMD\_FORMAT command is started, be sure to finish it.

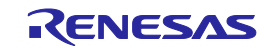

### [Overview of state transitions diagram]

To use EEL to manipulate the data flash memory, it is necessary to execute the provided functions in order to advance the processing.

#### (1) uninitialized

This is the state after turning the power on or resetting.

#### (2) closed

This is the state in which the data to perform EEPROM emulation is initialized by executing the FDL\_Init, FDL\_Open, and EEL\_Init functions (no ongoing operation to the data flash memory).

To execute FSL, STOP mode, or HALT mode processing after executing EEPROM emulation, execute EEL\_Close in the opened state to switch to the closed state.

#### (3) opened

This state is switched to by executing EEL\_Open in the closed state and makes it possible to perform operations on the data flash memory. It is not possible to execute FSL, STOP mode, or HALT mode processing until EEL\_Close is executed and the system switches to the closed state.

#### (4) started

This state is switched to by executing the EEL\_CMD\_STARTUP command in the opened state and makes it possible to execute EEPROM emulation. Writes and reads that use EEPROM emulation are performed in this state.

#### (5)exhausted

This state is made from the opened or started state when continuously usable EEL blocks have been exhausted during command execution. In this state, only EEL\_CMD\_READ, EEL\_CMD\_VERIFY, and EEL\_CMD\_SHUTDOWN commands are executable.

### (6) busy

This is the state used when executing a specified command. The state that is switched to differ depending on which command is executed and how it terminates.

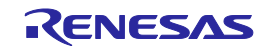

### <span id="page-20-0"></span>**3.3 Basic Flowchart**

Figure 3-2 below shows the basic procedure to perform read and write operations for the data flash by using the EEL.

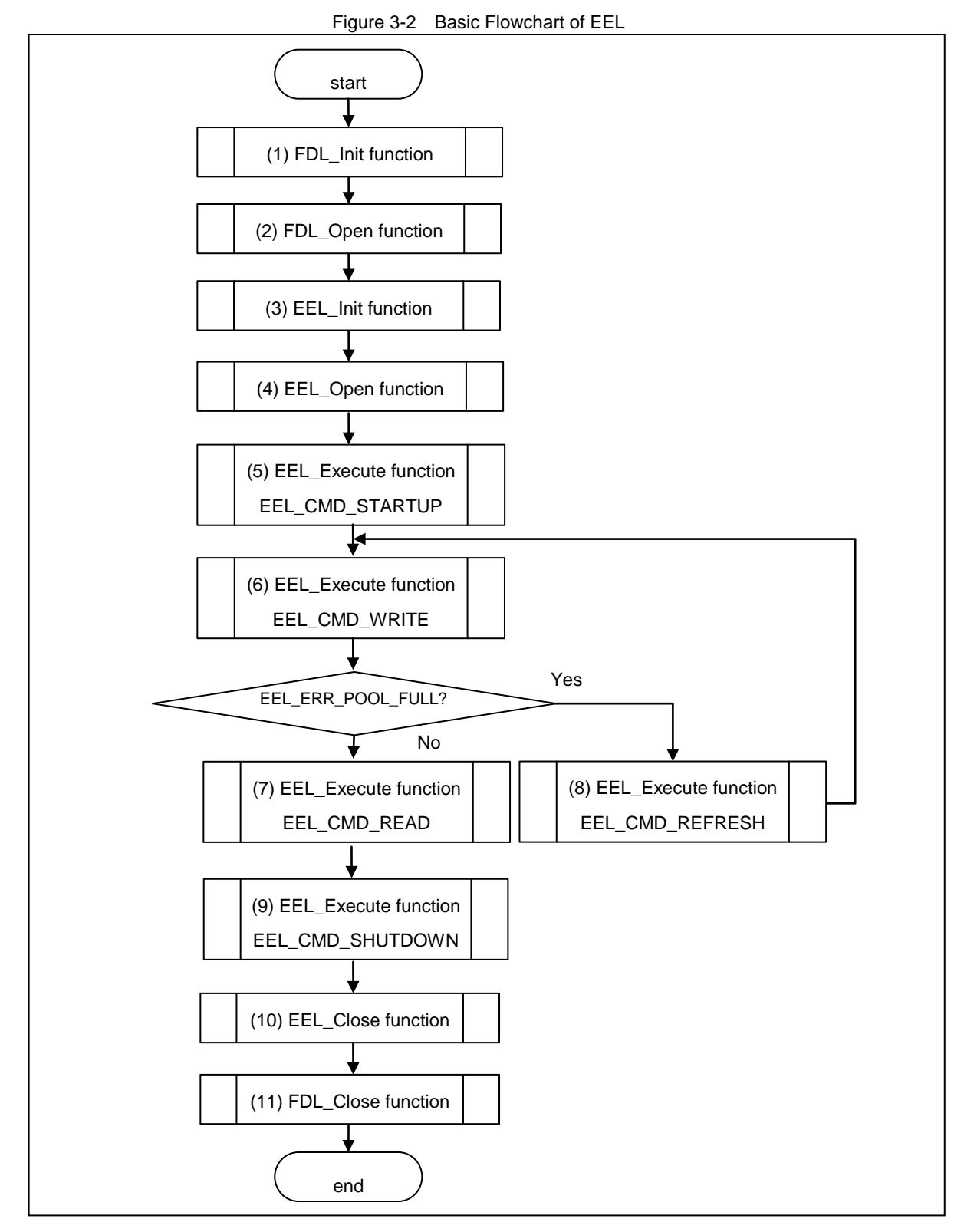

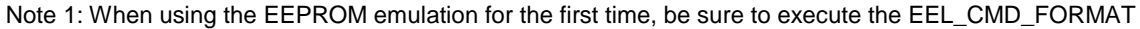

command.

Note 2: Error processing is omitted in the above flowchart.

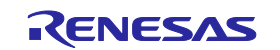

[Overview of basic operation flow]

(1)FDL initialization processing (FDL\_Init)

Because it is necessary to initialize the FDL parameters (RAM) if using the EEL to access the data flash memory, the FDL\_Init function must be executed in advance. If FSL processing was executed after this initialization finished, the initialization processing must be re-executed.

(2) FDL preparation processing (FDL\_Open)

Set the Data Flash Control Register (DFLCTL) to the state where accessing the data flash memory is permitted(DFLEN = 1).

- (3) EEL initialization processing (EEL\_Init) Initialize the parameters (RAM) used by the EEL.
- (4) EEPROM emulation preparation processing (EEL\_Open) Set the data flash memory to a state (opened) for which control is enabled to execute EEPROM emulation.
- (5) EEPROM emulation execution start processing (EEL\_Execute: EEL\_CMD\_STARTUP command) Set the system to a state (started) in which EEPROM emulation can be executed.
- (6) EEPROM emulation data write processing (EEL\_Execute: EEL\_CMD\_WRITE command) Write the specified data to an EEL block.
- (7) EEPROM emulation data read processing (EEL\_Execute: EEL\_CMD\_READ command) Read the specified data from an EEL block.
- (8) EEPROM emulation refresh processing (EEL\_Execute: EEL\_CMD\_REFRESH command) The latest stored data is copied from the active block (copy source block) to the next block (copy destination block) in the EEL pool after the erase processing. This makes the copy destination block active
- (9) EEPROM emulation execution stop processing (EEL\_Execute: EEL\_CMD\_SHUTDOWN command) Set the EEPROM emulation operation to the stopped state (opened).
- (10) EEPROM emulation end processing (EEL\_Close) Set the data flash memory to a state (closed) for which control is disabled to stop EEPROM emulation.
- (11) FDL end processing (FDL\_Close)

Set the Data Flash Control Register (DFLCTL) to the state where accessing the data flash memory is inhibited  $(DFLEN = 0)$ .

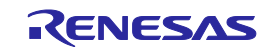

### <span id="page-22-0"></span>**3.4 Command Operation Flowchart**

The figure below shows the basic procedure to perform read and write operations for data flash by using the EEL.

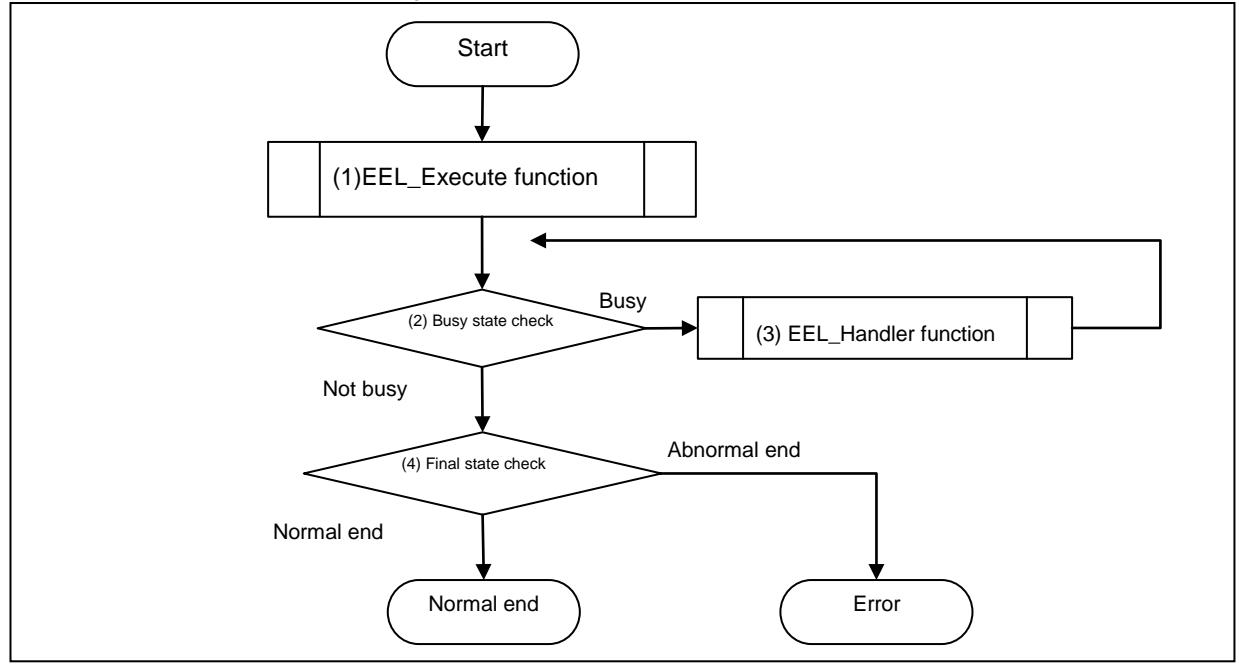

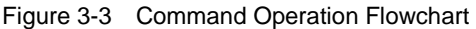

#### (1) EEL\_Execute function

Perform operations for data Flash.

#### (2) Busy state check

Check status\_enu of the request structure (eel\_request\_t). When status\_enu is EEL\_BUSY, continue the data flash operation. If status\_enu is other than EEL\_BUSY, terminate the data flash operation with an error.

### (3) EEL\_Handler function

Control the EEL while it is running. By repeating the execution of the EEL\_Handler function, continue the data flash operation.

### (4) Final state check

If the final state is EEL\_OK, the operation ends normally. Otherwise, it will be terminated with an error.

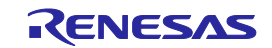

### <span id="page-23-0"></span>**3.5 BGO**(**Back Ground Operation**)**function**

The EEL\_Execute function starts command processing and then immediately returns the control to the user program. This allows the user program to run during the data flash operation and so is called back ground operation (BGO).

The data flash read or write command processing is started by executing the EEL\_Execute function, and the processing is continued and completed by executing the EEL\_Handler function. For this reason, the EEL\_Handler function must be executed continuously until the processing is completed.

To see if the processing requested from the EEL\_Execute function has been successfully completed, call the EEL\_Handler function from the user program and check the status of ongoing processing.

The EEL\_CMD\_SHUTDOWN command does not require calling of the EEL\_Handler function. However, we recommend that you follow the command operation flowchart shown in figure 3-3.

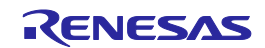

### **Chapter 4** Using EEPROM Emulation

<span id="page-24-0"></span>EEPROM emulation can store a maximum of 64<sup>Note</sup> data items each consisting of 1 to 255 bytes in the flash memory by using three or more blocks (recommended) of flash memory.

EEPROM emulation can be executed by incorporating the EEL into a user-created program and executing that program.

Note: For details about the number of user data items that can be stored, see 4.2 Number of stored user data items and total user data size.

### <span id="page-24-1"></span>**4.1 Caution Points**

EEPROM emulation is achieved by using a feature for manipulating the on-board microcontroller data flash memory. Therefore, it is necessary to note the following

| <b>No</b>      | <b>Caution Points</b>                                                                                       |
|----------------|----------------------------------------------------------------------------------------------------|
| 1              | All EEL codes and constants must be placed in the same 64-Kbyte flash block.                                |
| $\mathbf 2$    | Initialization by the FDL_Init function must be performed before the FDL_Open, FDL_Close, or any EEL        |
|                | function is executed.                                                                                       |
| 3              | The EEL must be initialized by the EEL_Init function before any EEL function is executed.                   |
| 4              | The data flash memory cannot be read during data flash memory operation by the EEL.                         |
| 5              | Do not execute STOP mode or HALT mode processing while the EEPROM emulation is being used.                  |
|                | If it is necessary to execute STOP mode or HALT mode processing, be sure to execute all of the              |
|                | processing up to and including the EEL_Close function and FDL_Close function to finish EEPROM               |
|                | emulation.                                                                                                  |
| 6              | The watchdog timer does not stop during the execution of the EEL.                                           |
| $\overline{7}$ | The request structure (eel_request_t) must be placed at an even address.                                    |
| 8              | Do not destroy the request structure (eel_request_t) during command execution.                              |
| 9              | Initialize the argument (RAM) that is used by the EEPROM emulation library function. When not initialized,  |
|                | a RAM parity error is detected and the RL78 microcontroller might be reset. For a RAM parity error, refer   |
|                | to the user's manual of the target RL78 microcontroller.                                                    |
| 10             | All members of the request structure (eel_request_t) must be initialized once before a command is           |
|                | executed. If any unused member exists in the request structure (eel_request_t), set a desired value for the |
|                | member. If any member is not initialized, the RL78 microcontroller may be reset due to a RAM parity error.  |
|                |                                                                                                    |
|                | For details, see the User's Manual: Hardware for the RL78 microcontroller in use.                           |
| 11             | The EEL does not support multitask execution. Do not execute the EEL functions during interrupt             |
|                | processing.                                                                                                 |

Table 4-1 Points for Caution (1/2)

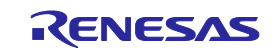

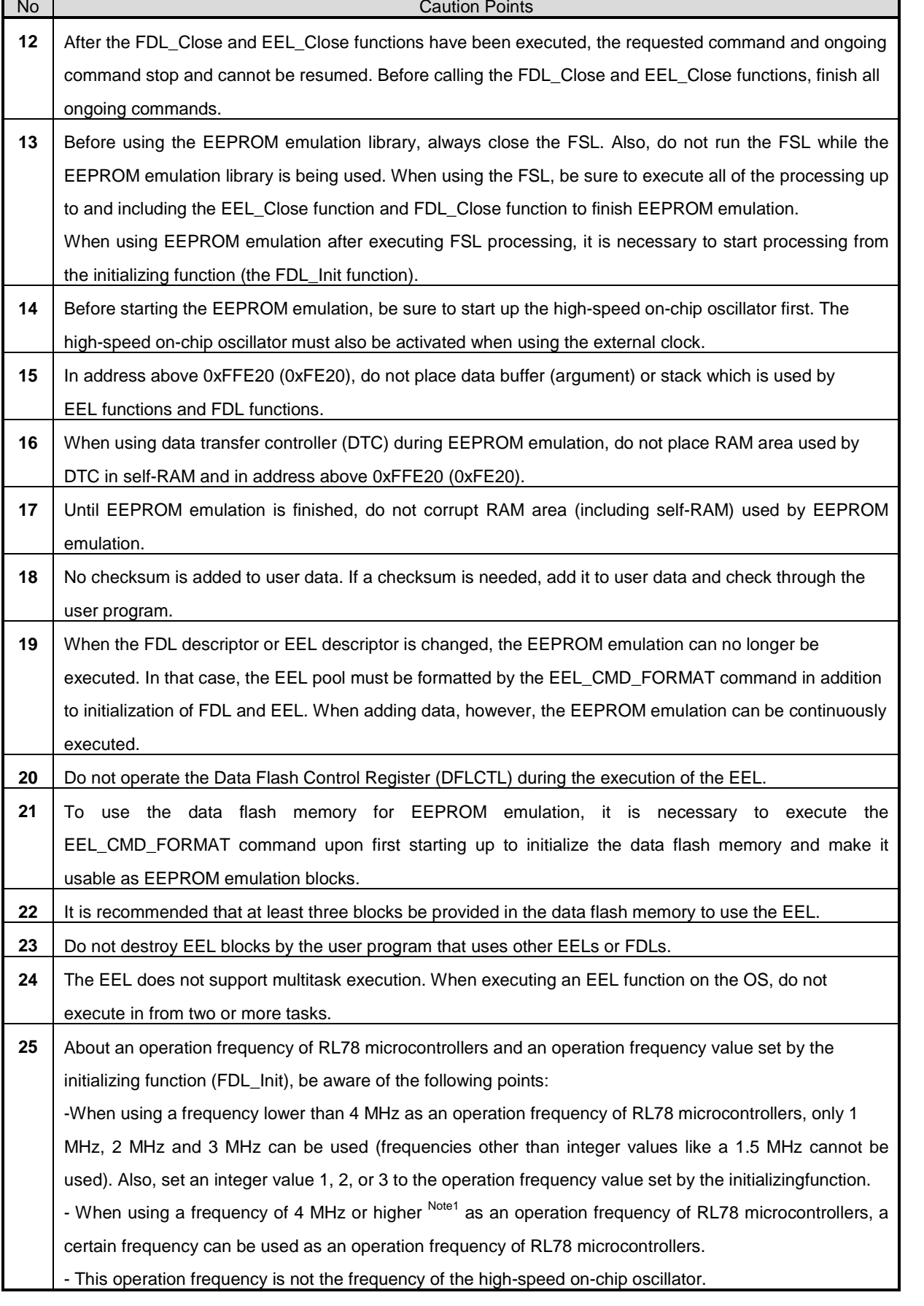

Table 4-2 Points for Caution (1/2)

Note 1: For a maximum frequency, see the target RL78 microcontroller user's manual.

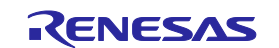

### <span id="page-26-0"></span>**4.2 Number of stored user data items and total user data size**

The total size of user data that can be used in the EEPROM emulation is limited. The size required for writing all user data to an EEL block must be within 1/2 of the block. Therefore, the number of stored data items that can be used differs depending on the size of user data that is actually stored. The following shows how to calculate the size that can be used when actually writing user data, as well as the total user data size.

**[**Maximum usable size of one block that can be used to write the user data**]** Size of one block of data flash memory: 1024 bytes Size required for EEPROM emulation block management: 8 bytes Free space necessary as termination information (separator): 2 bytes

Maximum usable size of one block = 1024 bytes - 8 bytes - 2 bytes = 1014 bytes

#### **[**Maximum size and recommended size**]**

Data must be held in one block. Therefore, the maximum size is the maximum usable size of one block but the following relational expression should be met. To enable all data to be updated at least once, we recommend that the data be within the half size of the maximum usable size of one block.

Maximum size = the basic total user data size + maximum data size +  $2 \le 1014$ ( Assumed that the largest data can be updated once after all data have been written.)

Recommended size = 1014 / 2

(Assumed that all data can be updated once after all data have been written.)

**[**Calculating the size for writing each user data item **] Note** Size of each written user data item = data size + reference data size (2 bytes) Note: For details, see 2.3.5 Structure of Stored Data.

**[**Calculating the basic total user data size**]** Basic total size = (user data  $1 + 2$ ) + (user data  $2 + 2$ ) ... + (user data  $n + 2$ )

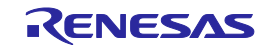

### <span id="page-27-0"></span>**4.3** Initial Values to be set by User

As the initial values for the EEL, be sure to set the items indicated below. In addition, before executing the EEL, be sure to execute the high-speed on-chip oscillator. The high-speed on-chip oscillator must also be activated when using the external clock.

#### ・Number of stored data items, and specific data IDs and data size

<Data flash library user include file (fdl\_descriptor.h)> **Note 1,2**

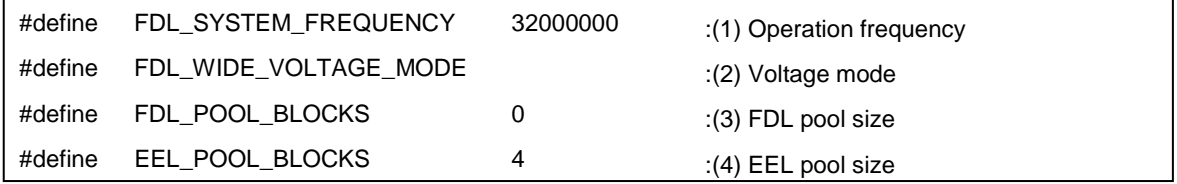

<EEPROM emulation library user include file (eel\_descriptor.h)>**Note 1, <sup>2</sup>**

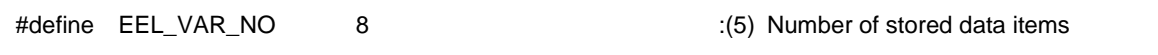

<EEPROM emulation library user program file (eel\_descriptor.c)>**Note <sup>2</sup>**

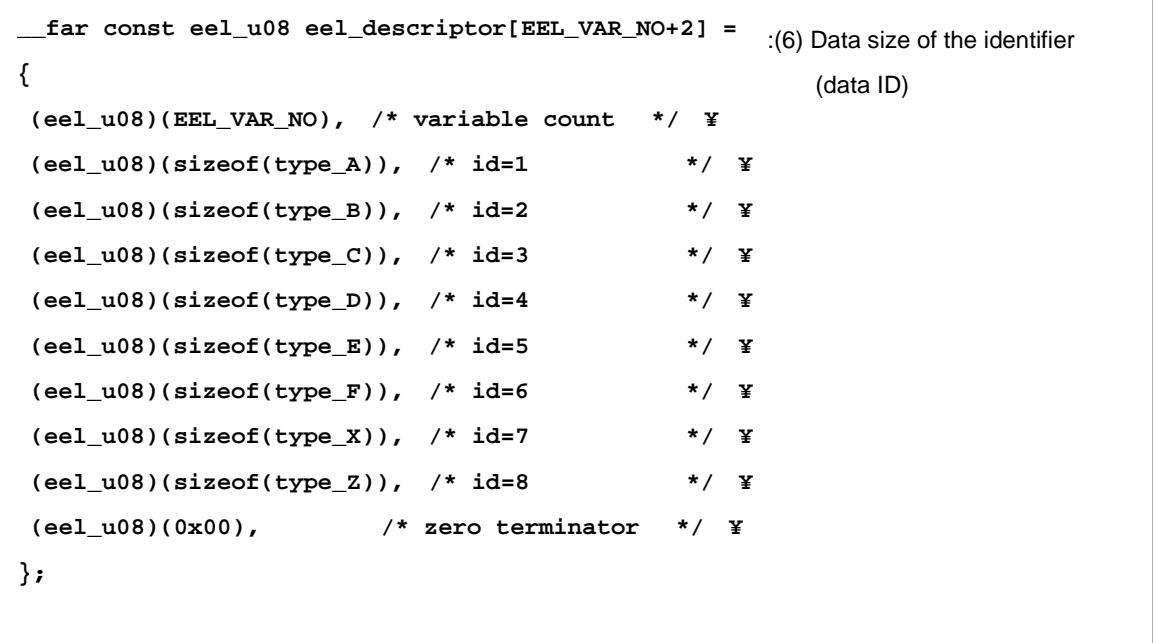

- Note 1: The macros and macro names that are being used have common parameters with the EEL, so changes should be made to numerical values only.
- Note 2: After initializing the EEPROM emulation blocks (after executing the EEL\_CMD\_FORMAT command), do not change the values. If the values are changed, reinitialize the EEL blocks (by executing the EEL\_CMD\_FORMAT command).

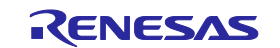

#### (1) Operation frequency

This sets an operation frequency which is used in RL78 microcontrollers. Note1

The setting value is set to the FDL\_Init frequency parameter by the following expressions (The frequency is calculated by raising its decimals. The result calculated omits its decimals.).

Setting value of FDL\_Init operation frequency = ((FDL\_SYSTEM\_FREQUENCY + 999999)/1000000)

Ex.1: When FDL\_SYSTEM\_FREQUENCY is 20000000 (20 MHz),

 $((20000000 + 999999)/10000000) = 20.999999 = 20$ 

Ex.2: When FDL\_SYSTEM\_FREQUENCY is 4500000 (4.5 MHz),  $((4500000 + 999999)/10000000) = 5.499999 = 5$ 

Ex.3: When FDL\_SYSTEM\_FREQUENCY is 5000001 (5.000001 MHz),  $((5000001 + 999999)/10000000) = 6.000000 = 6$ 

- Note1: This setting is a value required to control data flash memory. This setting does not change the operation frequency of RL78 microcontrollers. In addition, this operation frequency is not the frequency of the high-speed on-chip oscillator.
- (2) Voltage mode Note 2

This sets the voltage mode of data flash memory. Note 3 When FDL\_WIDE\_VOLTAGE\_MODE is not defined: Full-speed mode When FDL\_WIDE\_VOLTAGE\_MODE is defined: Wide voltage mode

Note 2: The FDL\_WIDE\_VOLTAGE\_MODE is commented out and not defined in the initial setting. To use RL78 microcontrollers in the wide voltage mode, cancel the comment-out to define the mode. Note 3: For details of the voltage mode, see the corresponding RL78 microcontrollers user's manual.

(3) FDL pool size

Specify 0.

(4) EEL pool size **Note <sup>4</sup>**

The number of blocks in the data flash memory of the target device must be specified as the number of blocks in the EEL pool.

Note 4: Specify 3 (3 blocks) or a greater value (recommended).

(5) Number of stored data items

Specify the number of data items to be used in the EEPROM emulation. A value of 1 to 64 can be set.

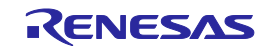

(6) Data size of each data identifier (data ID)

A table to define the data size of each identifier is provided below. This is called an EEL descriptor table.

The EEL can only add identifiers while the program is running. Data to be written must be registered in the

EEL descriptor table in advance.

Figure 4-1 EEL Descriptor Table (When there are eight different data)

\_\_far const eel\_u08 eel\_descriptor [ Number of stored data items + 2 ]

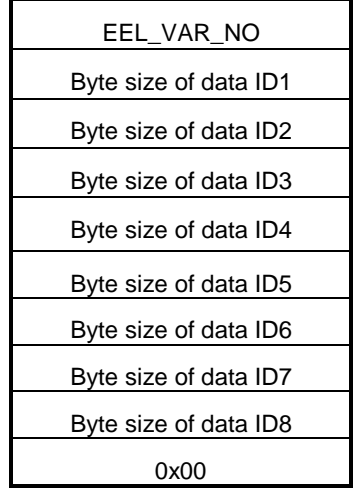

・EEL\_VAR\_NO

User-specified number of data items used in the EEL

・Byte size of Data IDx

User-specified size of user data (in bytes)

・Termination area (0x00)

Specify 0 as the termination information.

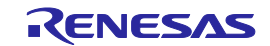

### **Chapter 5** User Interface

### <span id="page-30-1"></span><span id="page-30-0"></span>**5. 1 Request Structure (eel\_request\_t) Settings**

Basic operations such as reading from and writing to the data flash are performed by a single function. The function transfers commands and data ID to the EEL via the request structure (eel\_request\_t). Furthermore, the EEL state and error information are acquired via the request structure (eel\_request\_t).

In subsequent sections, write access to the request structure (eel\_request\_t) from the user is called user write access, and read access to it from the user is called user read access.

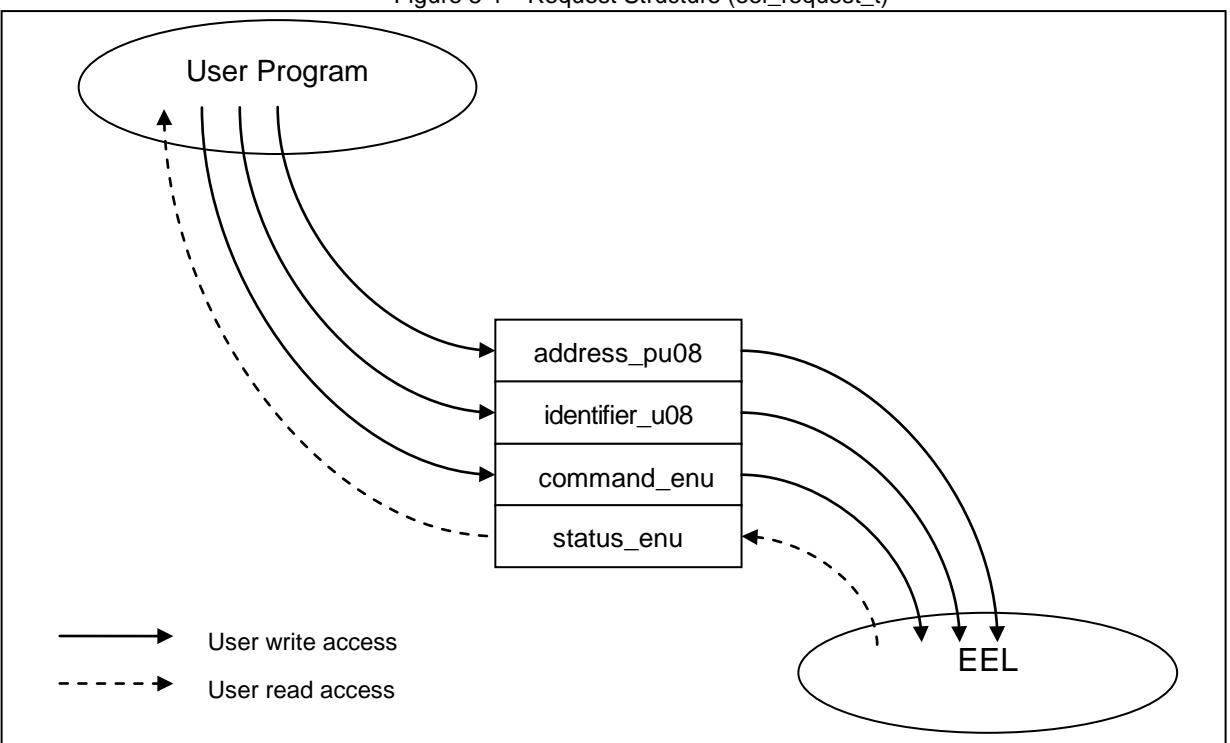

Figure 5-1 Request Structure (eel\_request\_t)

The request structure (eel\_request\_t) is defined in the eel\_types.h file. It should not be changed by the user.

[Definition of the request structure (eel\_request\_t)]

| typedef struct                  |
|---------------------------------|
|                                 |
| _near eel_u08*<br>address_pu08; |
| identifier_u08;<br>eel_u08      |
| eel_command_t command_enu;      |
| eel_status_t<br>status enu;     |
| } eel_request_t;                |
|                                 |

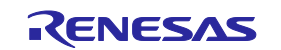

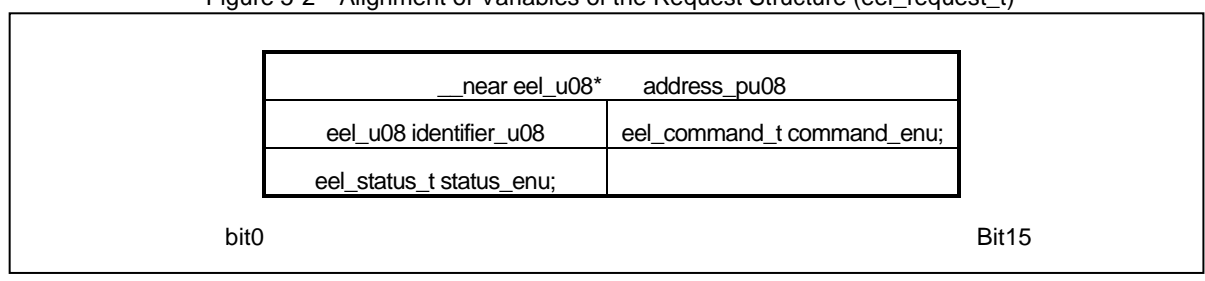

Figure 5-2 Alignment of Variables of the Request Structure (eel\_request\_t)

### <span id="page-31-0"></span>**5.1.1 User Write Access**

#### **(1) address\_pu08**

Specify the start address of the data buffer used for EEL\_CMD\_WRITE command and EEL\_CMD\_READ command execution.

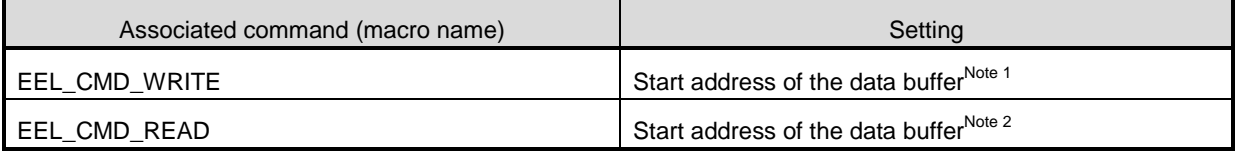

Note 1: Buffer which contains data written by the user

Note 2: Buffer which contains data read from the data flash

#### **(2) identifier\_u08**

Specify the data ID used for each command. For more information about how to do this, see the description of the EEL\_Execute function in section 5.4, EEL Functions.

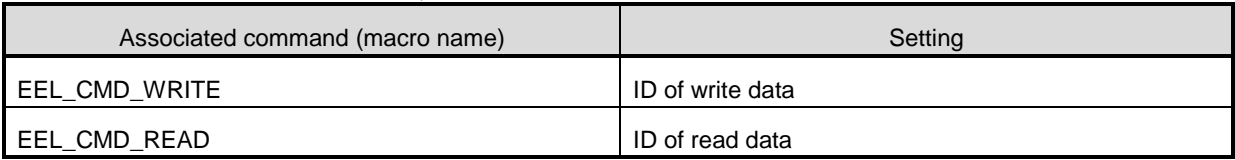

### (3) **command\_enu**

Commands to be set in the common executable function.

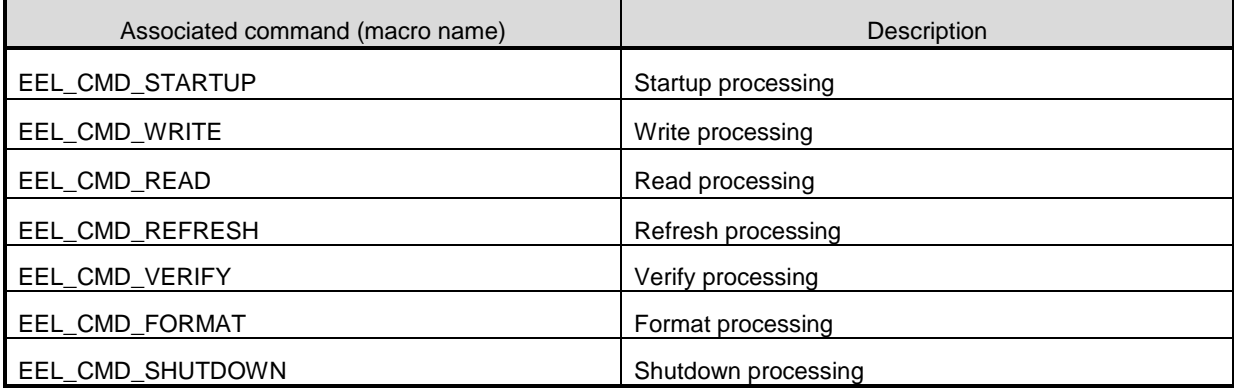

### <span id="page-31-1"></span>**5.1.2 User Read Access**

### - **status\_enu**

EEL status and error information. For information about the status and errors which might occur during the execution of the functions, see the description of the EEL\_Execute function in section 5.4, EEL Functions.

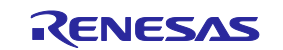

### <span id="page-32-0"></span>**5. 2 EEL Function Calls**

This section describes how to call the EEL functions from a user program written in C or assembly language.

#### **- C language**

When an EEL function is called from a user program in C language in the same way as a normal C function is called, the EEL function's parameters are passed to the EEL as arguments and the required processing is performed.

#### **- Assembly language**

Before calling an EEL function from a user program in assembly language, take necessary procedures (such as setting parameters or return addresses) based on the function-calling rules for the C compiler package used by the user as a development environment. The EEL function's parameters are passed to the EEL as arguments and the required processing is performed.

**Remarks** 1: To call the EEL functions offered by the EEL from a user program, you should define the following standard header file and include it in that program:

#### **C language**

fdl.h: FDL header file fdl\_types.h: FDL definition setting header file eel.h: EEL header file eel\_types.h: EEL definition setting header file **Assembly language** fdl.inc: FDL header file eel.inc: EEL header file eel types.inc: EEL definition setting header file **Remarks** 2: If an EEL function other than EEL\_Init is called before EEL\_Init is called, the correct operation is not guaranteed.

### **5. 3 Data Types**

Below are the data types of the parameters to be specified for calling the EEL functions offered by the EEL.

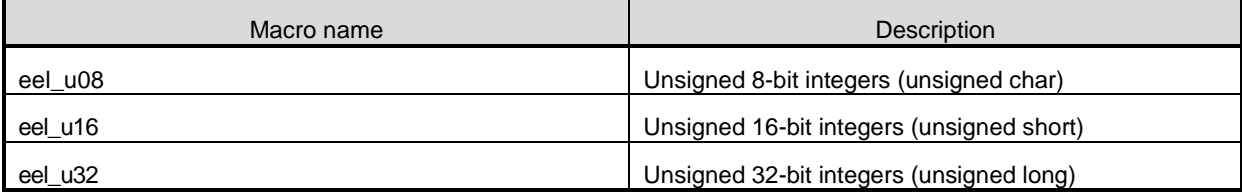

<span id="page-32-1"></span>**Remarks** 3: If an EEL function other than FDL\_Init is called before FDL\_Init is called, the correct operation is not guaranteed.

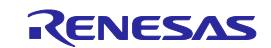

### <span id="page-33-0"></span>**5. 4 EEL Function**

The subsequent sections describe the EEL functions offered by the EEL. These functions appear in the following format.

### **Name**

[Function] Describes the function overview of this function. [Format] <C language> Describes the format to call this function from a user program described in the C language. <Assembler> Describes the format to call this function from a user program described in the Assembly language. [Pre-conditions] Describes the precondition of this function. [Post-conditions] Describes the post condition of this function. [Cautions] Describes the cautions of this function. [Register status after calling this function] Describes the register status after this function is called. [Arguments] Describes the argument of this function. [Return values] Describes the return values from this function.

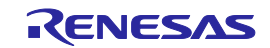

### <span id="page-34-0"></span>**FDL\_Init**

### [Function]

FDL initialization processing

### [Format]

<C language>

fdl\_status\_t \_\_far FDL\_Init(const \_\_far fdl\_descriptor\_t\* descriptor\_pstr)

### <Assembler>

CALL !FDL\_Init or CALL !!FDL\_Init

**Remark** Call this function by using ! if placing the FDL at 00000H to 0FFFFH or by using !! if not.

### [Pre-conditions]

- 1. The FSL and EEL processing must be either not executing or finished.
- 2. The high-speed on-chip oscillator has been started up.

### [Post-conditions]

Execute the FDL\_Open function.

### [Cautions]

- 1. Be sure to execute this function when starting EEPROM emulation to make it possible to start accessing the data flash memory.
- 2. This function is mutually exclusive with the FSL. Before executing this function, be sure to end FSL. Also, never use any FSL functions during EEPROM emulation.
- 3. To use FSL after this function is executed, the RAM must be reinitialized, so always execute this function when restarting the EEL.
- 4. To execute this function again, always be sure to end EEL.
- 5. The descriptor table used for this function cannot be modified. Be sure to use a defined descriptor table.

### [Register status after calling this function]

Return Value : C

Corrupted registers: AX (argument), BC (argument)

[Arguments]

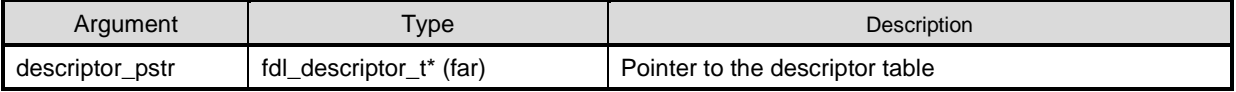

### [Return values]

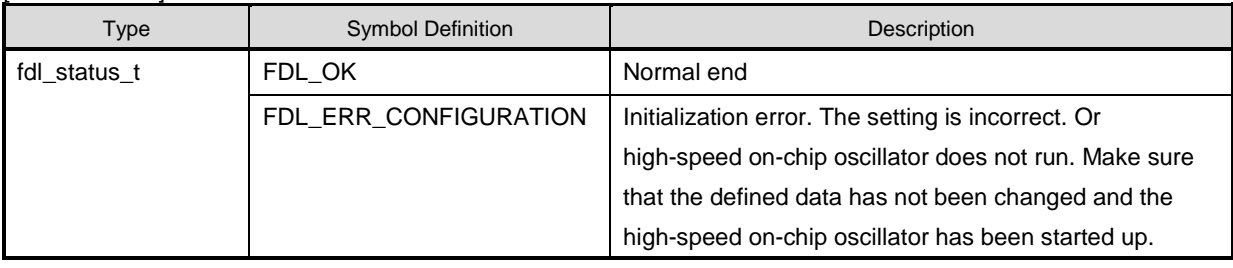

**Remark** Assembly language return values are stored in register C.

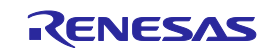

### <span id="page-35-0"></span>**FDL\_Open**

[Function]

FDL preparation processing

Set the Data Flash Control Register (DFLCTL) to the state where accessing the data flash memory is permitted

 $(DFLEN = 1).$ 

[Format]

<C language>

void \_\_far FDL\_Open(void)

<Assembler>

CALL !FDL\_Open or CALL !!FDL\_Open

**Remark** Call this function by using ! if placing the FDL at 00000H to 0FFFFH or by using !! if not.

[Pre-conditions]

The FDL\_Init function must have finisehed normally.

[Post-conditions]

Execute the EEL\_Init function.

[Cautions]

None

[Register status after calling this function]

No registers are corrupted.

[Arguments]

None

[Return values]

None

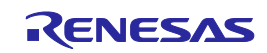

### <span id="page-36-0"></span>**FDL\_Close**

### [Function]

FDL end processing

Set the Data Flash Control Register (DFLCTL) to the state where access to the data flash memory is inhibited

(DFLEN = 0). All ongoing EEL processing stop.

### [Format]

<C language>

void \_\_far FDL\_Close(void)

### <Assembler>

CALL !FDL\_Close or CALL !!FDL\_Close

**Remark** Call this function by using ! if placing the FDL at 00000H to 0FFFFH or by using !! if not.

### [Pre-conditions]

The FDL\_Init, FDL\_Open, EEL\_Init, EEL\_Open, and EEL\_Close functions must have finished normally.

[Post-conditions]

None

### [Cautions]

None

[Register status after calling this function]

No registers are corrupted.

[Arguments]

None

[Return values]

None

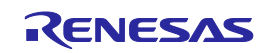

### <span id="page-37-0"></span>**EEL\_Init**

### [Function]

Processing to initialize the RAM used for EEPROM emulation

### [Format]

<C language>

eel\_status\_t \_\_far EEL\_Init (void)

### <Assembler>

CALL !EEL\_Init or CALL !!EEL\_Init

**Remark** Call this function by using ! if placing the EEL at 00000H to 0FFFFH or by using !! if not.

### [Pre-conditions]

- 1. The FSL and the EEL processing must be either not executing or finished.
- 2. The FDL\_Init and FDL\_Open function must have finished normally.

### [Post-conditions]

Execute the EEL\_Open function.

### [Cautions]

- 1. When starting EEPROM emulation, always execute this function to initialize the RAM to be used.
- 2. This function is mutually exclusive with FSL. Before executing this function, be sure to close FSL. Also, never use any FSL functions during EEPROM emulation.
- 3. To use FSL after this function is executed, the RAM must be reinitialized, so always execute this function when restarting EEL.
- 4. To execute this function again, always close EEL.

[Register status after calling this function]

Return values: C

### [Arguments]

None

[Return values]

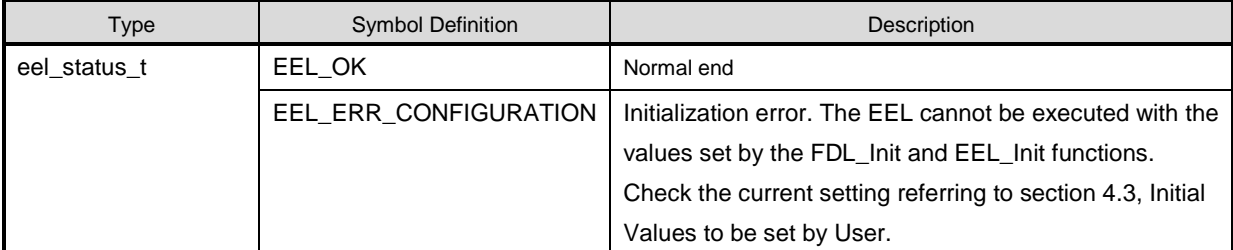

**Remark** Assembly language return values are stored in register C.

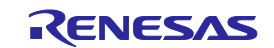

### <span id="page-38-0"></span>**EEL\_Open**

### [Function]

EEPROM emulation preparation processing

This function makes the EEPROM emulation executable.

[Format]

<C language> void \_\_far EEL\_Open(void)

<Assembler>

CALL !EEL\_Open or CALL !!EEL\_Open

**Remark** Call this function by using ! if placing the EEL at 00000H to 0FFFFH or by using !! if not.

[Pre-conditions]

- 1. The FDL\_Init, FDL\_Open, and EEL\_Init functions must have finished normally.
- 2. If EEPROM emulation was executed, the processing up to EEL\_Close and FDL\_Close function must be executed to stop the EEPROM Emulation processing.

[Post-conditions]

None

[Cautions]

After the EEL\_Open function is executed and the EEPROM emulation has been transitioned to the opened state, the FSL cannot be executed. In addition, STOP mode and HALT mode cannot be executed. To execute the FSL, STOP mode, or HALT mode, execute the EEL\_Close and FDL\_Close functions to transition the EEPROM emulation to the uninitialized state.

[Register status after calling this function]

No registers are corrupted.

[Arguments]

None

[Return values]

None

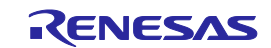

### <span id="page-39-0"></span>**EEL\_Close**

### [Function]

EEPROM emulation end processing

This function makes the EEPROM emulation unexecutable.

[Format]

<C language> void \_\_far EEL\_Close(void)

<Assembler>

CALL !EEL\_Close or CALL !!EEL\_Close

**Remark** Call this function by using ! if placing the EEL at 00000H to 0FFFFH or by using !! if not.

[Pre-conditions]

If EEPROM emulation was executed, the EEL\_CMD\_SHUTDOWN command must be used to set EEPROM emulation to the stopped state (the opened state).

[Post-conditions]

Execute the FDL\_Close function to exit the EEPROM emulation.

[Cautions]

None

[Register status after calling this function]

No registers are corrupted.

[Arguments]

None

[Return values]

None

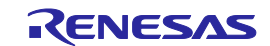

### <span id="page-40-0"></span>**EEL\_Execute**

### [Function]

EEPROM emulation execution function

Each type of processing for performing EEPROM emulation operations is specified for this function as an

argument in the command format, and the processing is executed.

### [Format]

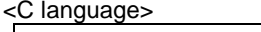

void \_\_far EEL\_Execute(\_\_near eel\_request\_t\* request\_pstr);

### <Assembler>

CALL !EEL\_Execute or CALL !!EEL\_Execute

**Remark** Call this function by using ! if placing the EEL at 00000H to 0FFFFH or by using !! if not.

### [Pre-conditions]

The FDL\_Init, FDL\_Open and EEL\_Init, EEL\_Open functions must have finished normally.

### [Post-conditions]

- 1. While status\_enu of the request structure (eel\_request\_t) is EEL\_BUSY, execute the EEL\_Handler function repeatedly.
- 2. The EEL\_Execute function starts command processing and then immediately returns the control to the user program. The command processing is continued by executing the EEL\_Handler function. Therefore, the EEL\_Handler function must be executed continuously until the command processing is completed.

### [Cautions]

None

[Register status after calling this function]

Corrupted register: AX (argument)

### [Arguments]

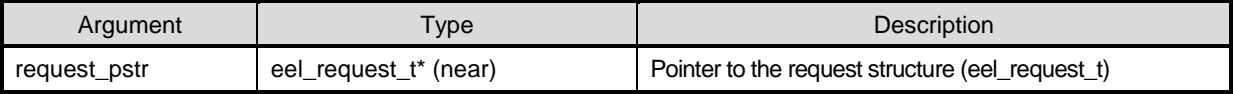

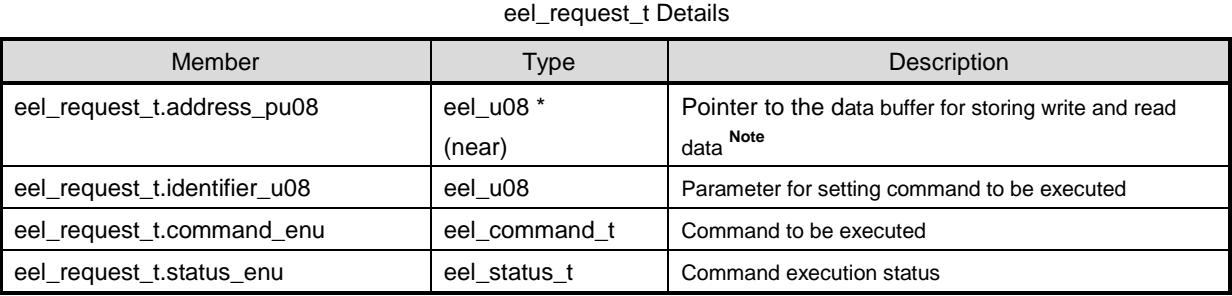

Note**:** Specify this parameter only for a command that requires the parameter. Set up the data buffer size according

to the byte sizes of the write and read data.

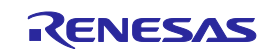

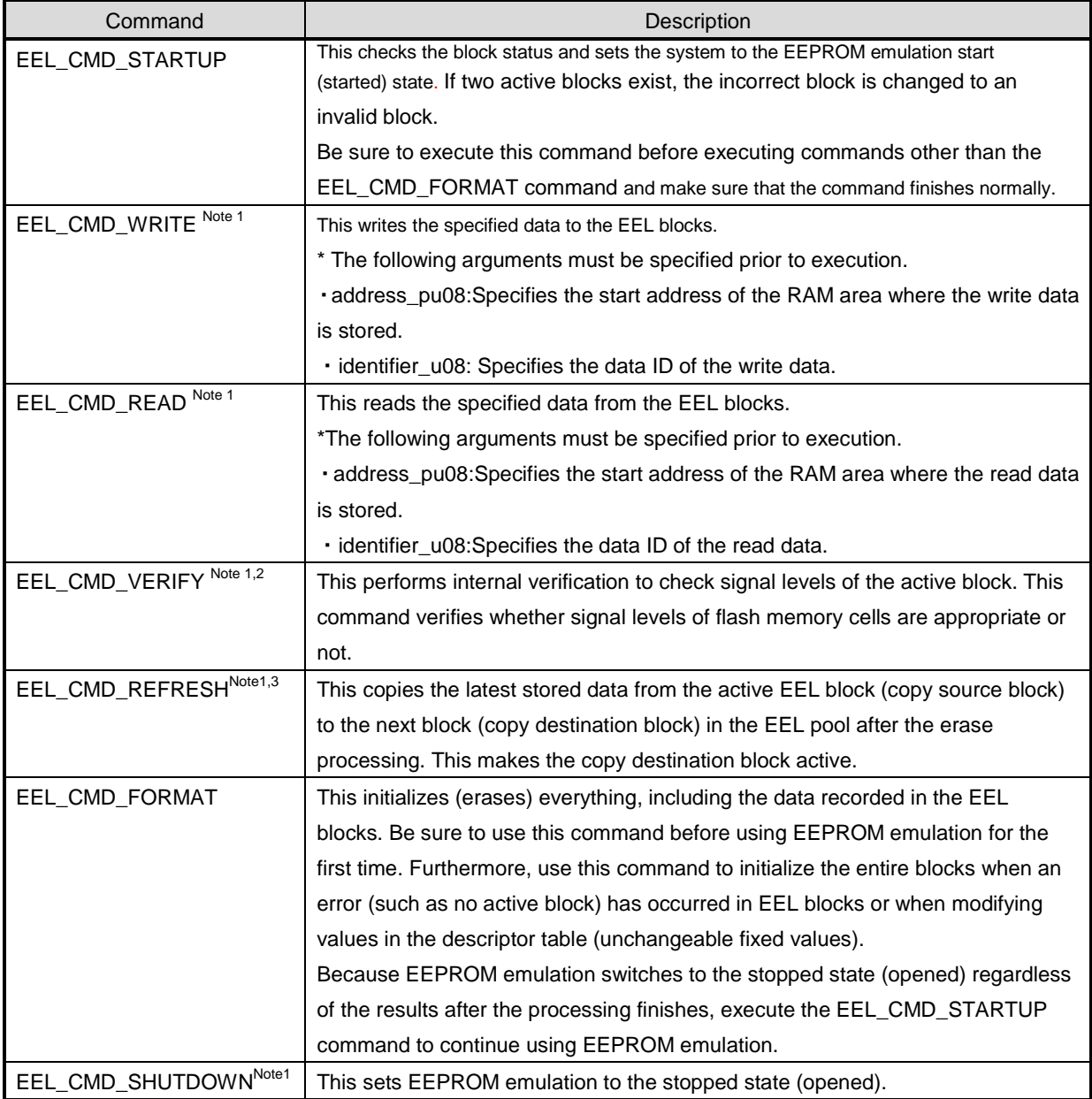

Execution Commands (eel\_command\_t)

Note 1: Do not execute this command until the EEL\_CMD\_STARTUP command has finished normally.

Note 2: This command is not used to perform processing for reading written data and compare it. To compare

written data, use the EEL\_Execute (EEL\_CMD\_READ) function through the user program.

Note 3: The erase processing is performed by executing the EEL\_CMD\_REFRESH command.

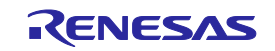

### Command Execution statuses of EEL\_Execute/EEL\_Handler (eel\_status\_t) (1/2)

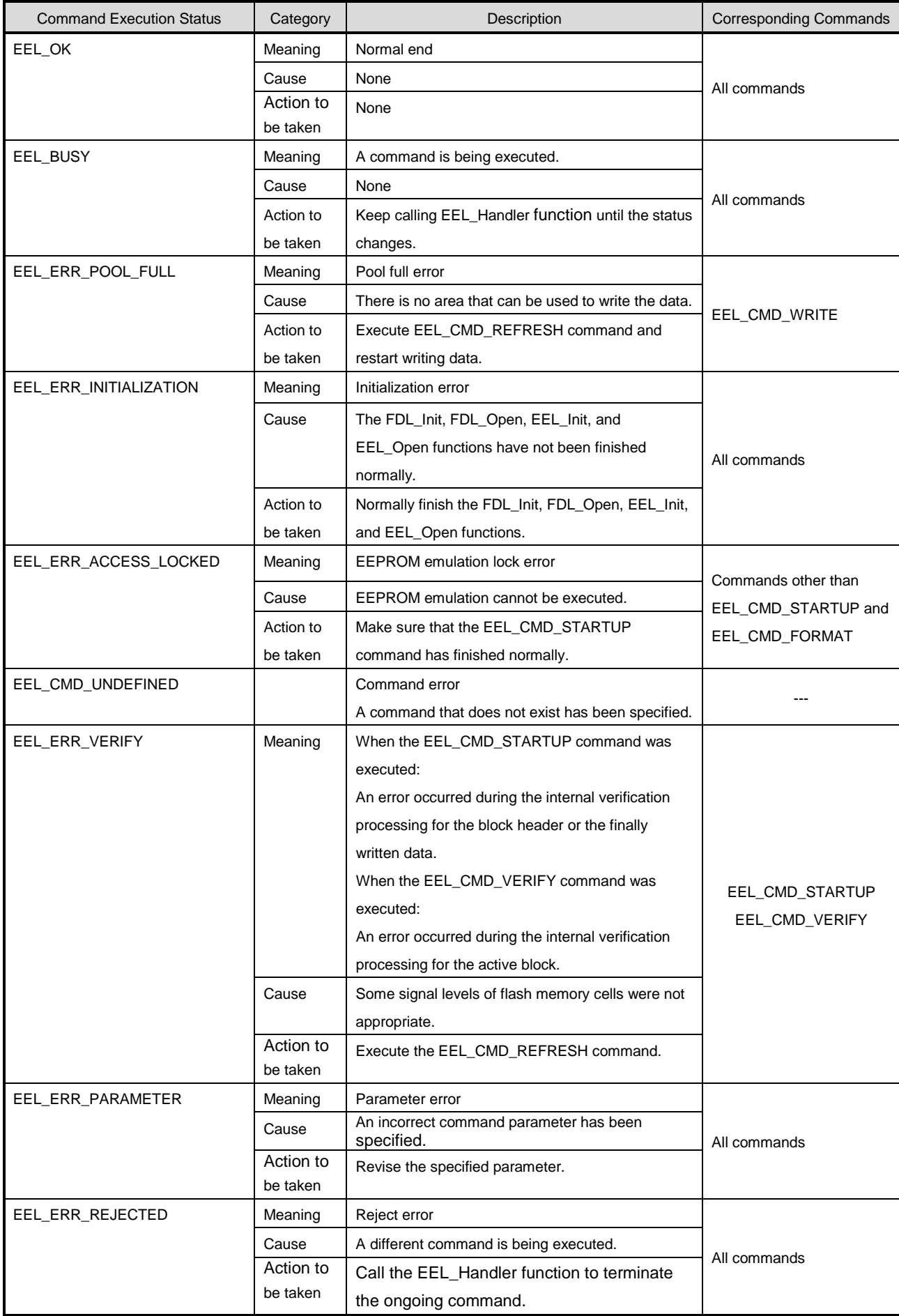

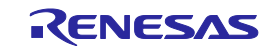

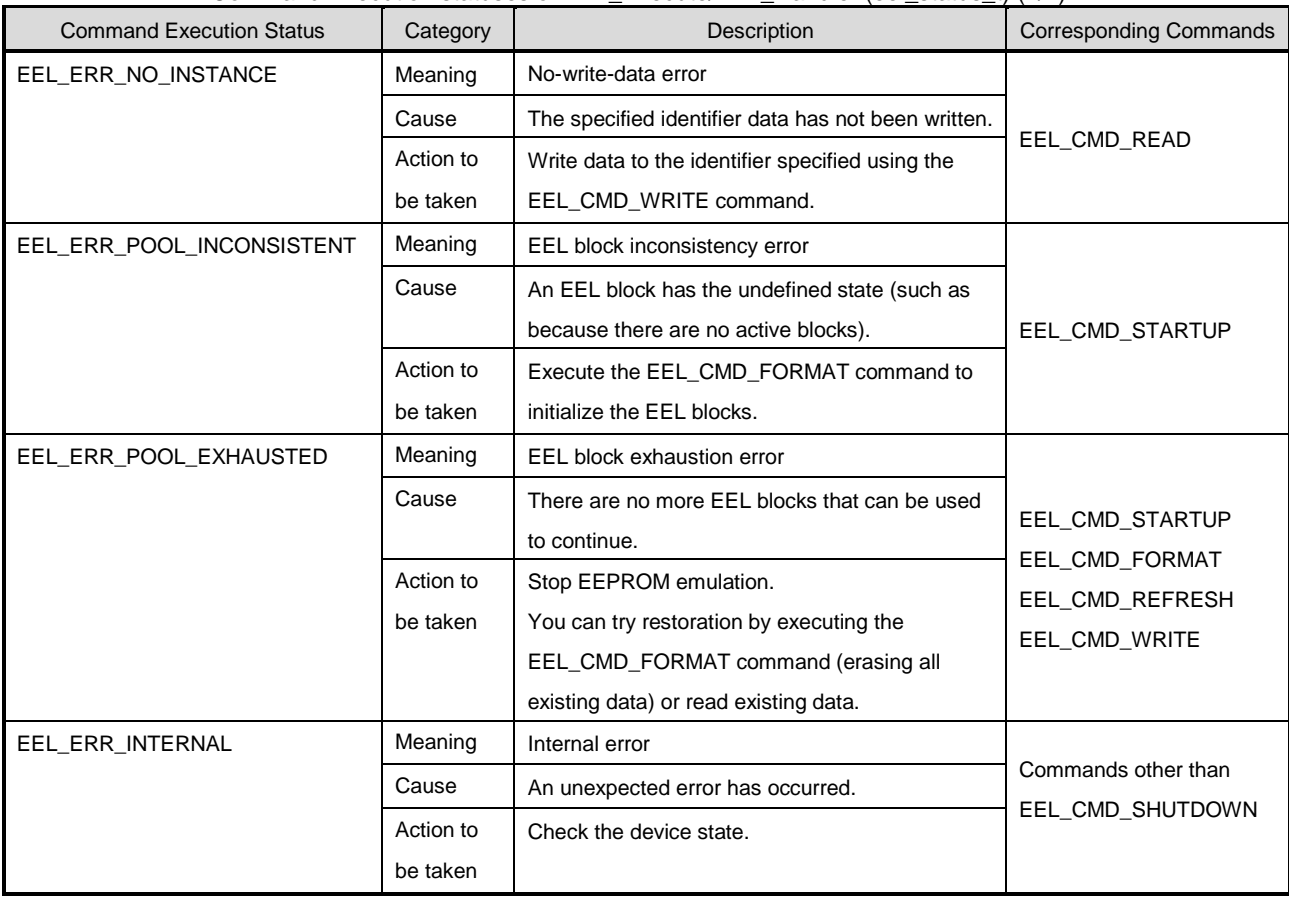

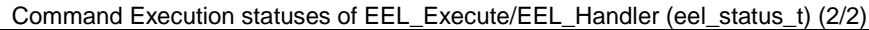

[Return values]

None

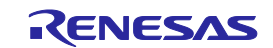

### <span id="page-44-0"></span>**EEL\_Handler**

### [Function]

Continuous EEPROM emulation execution processing

This function continues executing the EEPROM emulation processing specified for the EEL\_Execute function.

### [Format]

<C language>

void \_\_far EEL\_Handler(void);

### <Assembler>

CALL !EEL\_Handler or CALL !!EEL\_Handler

**Remark** Call this function by using ! if placing the EEL at 00000H to 0FFFFH or by using !! if not.

### [Pre-conditions]

- 1. The FDL\_Init, FDL\_Open, and EEL\_Init,EEL\_Open functions must have finished normally.
- 2. The EEL\_Execute function should execute Note, and status\_enu of the request structure (eel\_request\_t) should be EEL\_BUSY.
- Note: Execution of the EEL\_CMD\_SHUTDOWN command does not need execution of the EEL\_Handler function. However, we recommend that you follow the command operation flowchart shown in figure 3-3.

### [Post-conditions]

While status\_enu of the request structure (eel\_request\_t) is EEL\_BUSY, execute this function repeatedly. If the EEL\_Handler function is executed while no command is executed, status\_enu of of the request structure (eel\_request\_t) is not updated.

### [Cautions]

The command execution status of the EEL\_Handler function is set for the "eel\_request\_t\* request" used as an argument of the EEL\_Execute function. Therefore, when using the EEL\_Handler function, do not free the "eel\_request\_t\* request" variable. For the execution state of the command specified by the EEL\_Handler function, see the list of the EEL\_Execute/EEL\_Handler command execution state (eel\_status\_t)

[Register status after calling this function]

No registers are corrupted.

[Arguments]

None

[Return values]

None

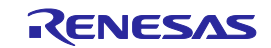

### <span id="page-45-0"></span>**EEL\_GetSpace**

### [Function]

This obtains the free EEL block space.

### [Format]

<C language>

eel\_status\_t \_\_far EEL\_GetSpace(\_\_near eel\_u16\* space\_pu16)

<Assembler>

CALL !EEL\_GetSpace or CALL !!EEL\_GetSpace

**Remark** Call this function by using ! if placing the EEL at 00000H to 0FFFFH or by using !! if not.

[Pre-conditions]

The FDL\_Init,FDL\_Open,EEL\_Init, and EEL\_Open functions, and theEEL\_Execute

function(EEL\_CMD\_STARTUP command ) must have finished normally.

[Post-conditions]

None

[Cautions]

- 1. When the EEL pool has been exhausted, 0 is always returned to indicate that there is no free space.
- 2. When an error value is returned, the free space information remains unchanged.

[Register status after calling this function]

Return value: C

Corrupted register: AX (argument)

[Arguments]

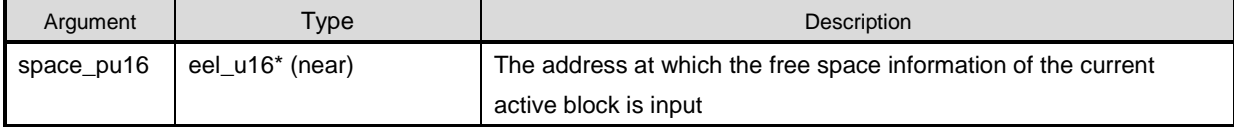

[Return values]

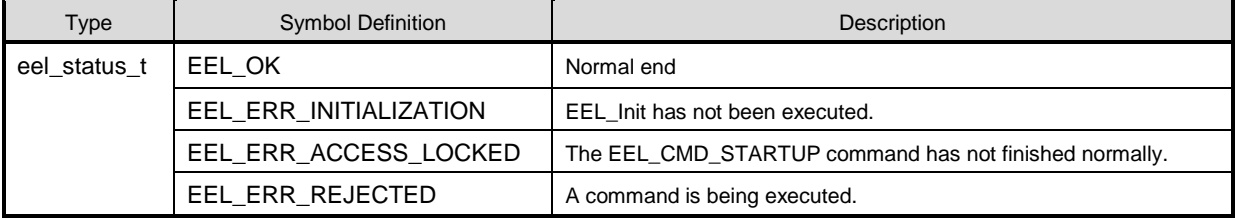

**Remark** Assembly language return values are stored in register C.

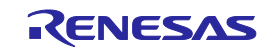

### <span id="page-46-0"></span>**EEL\_GetVersionString**

### [Function]

This obtains the version information of the EEL.

### [Format]

<C language>

\_\_far eel\_u08\* \_\_far EEL\_GetVersionString(void)

#### <Assembler>

CALL !EEL\_GetVersionString or CALL !!EEL\_GetVersionString

**Remark** Call this function by using ! if placing the EEL at 00000H to 0FFFFH or by using !! if not.

[Pre-conditions]

None

#### [Post-conditions]

None

### [Cautions]

None

### [Register status after calling this function]

None

### [Arguments]

None

### [Return values]

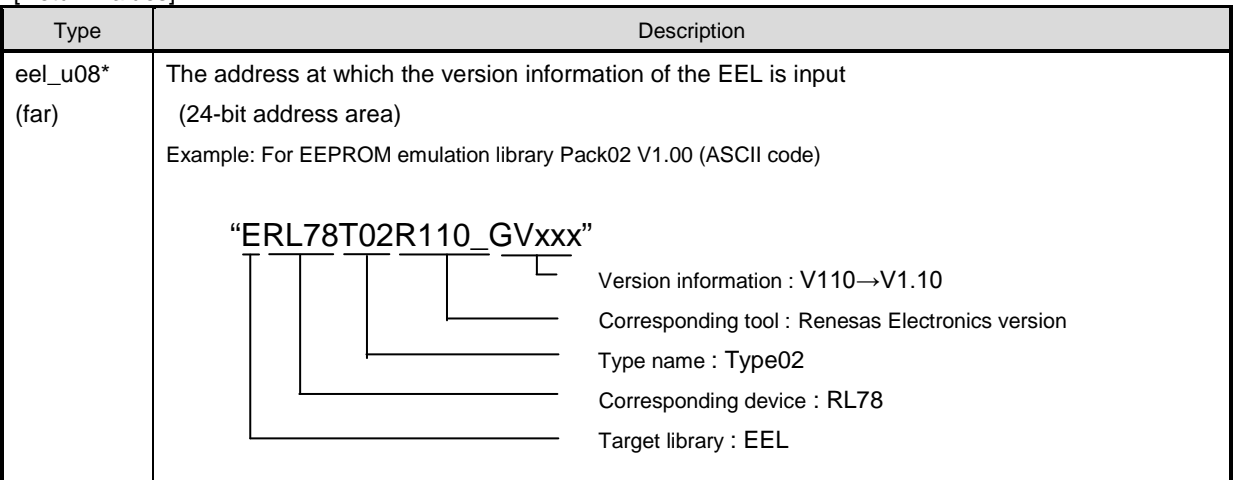

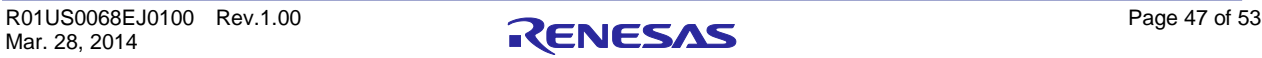

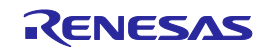

<span id="page-47-0"></span>**Chapter 6** Software Resources and Processing Time

### <span id="page-47-1"></span>**6. 1 Processing Time**

### This section describes the EEL processing time.

Figure 6-1 shows the concept of EEL function response time and total processing time. The total processing time in the figure is the case of successful completion and does not include the processing time in the case of abnormal end (such as incorrect input data or error). Delay time due to execution of the EEL\_Handler function is not included either. If the EEL\_Handler function calling interval time is extended, the maximum total processing time may be exceeded.

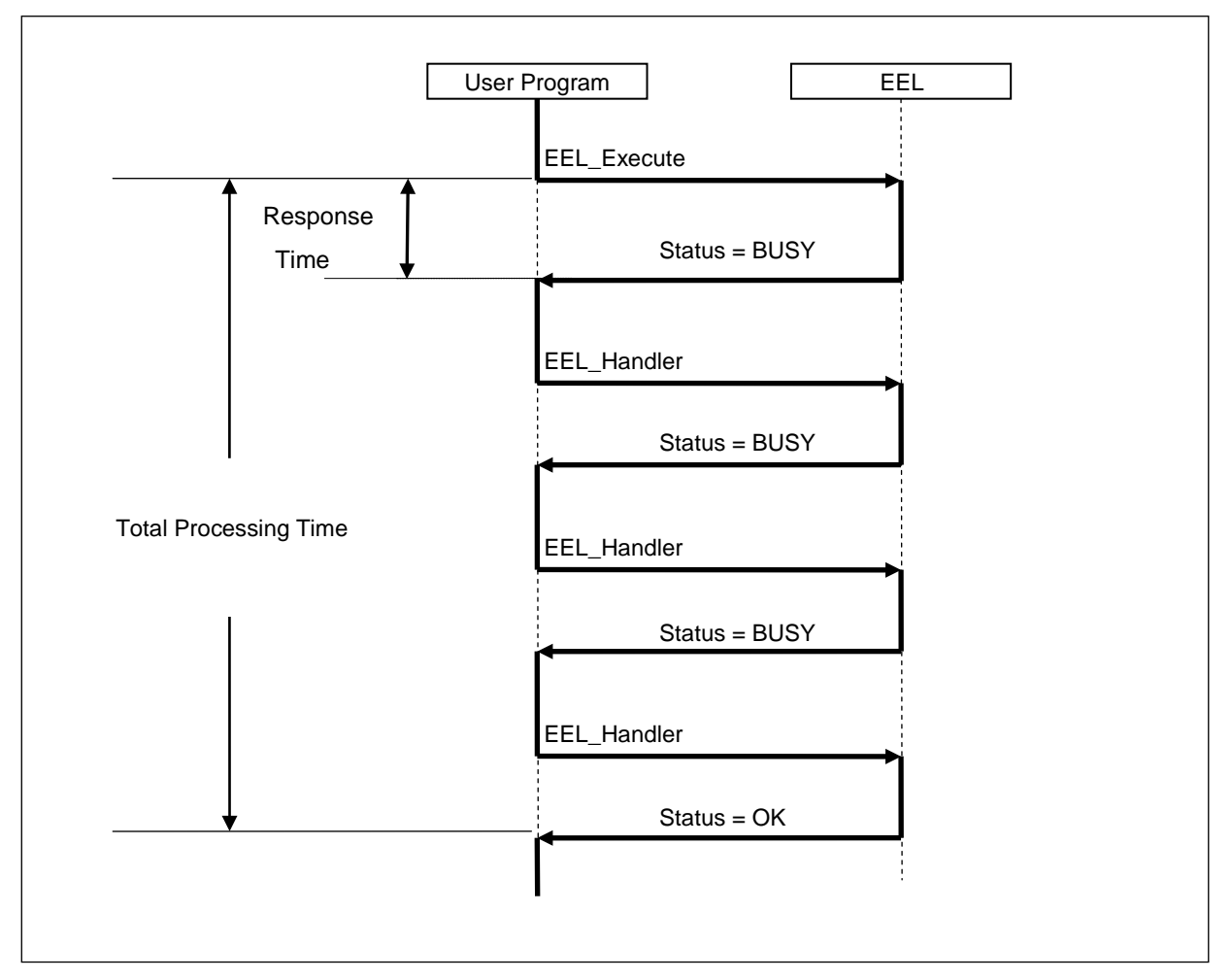

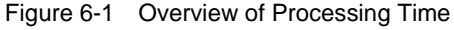

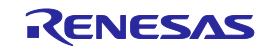

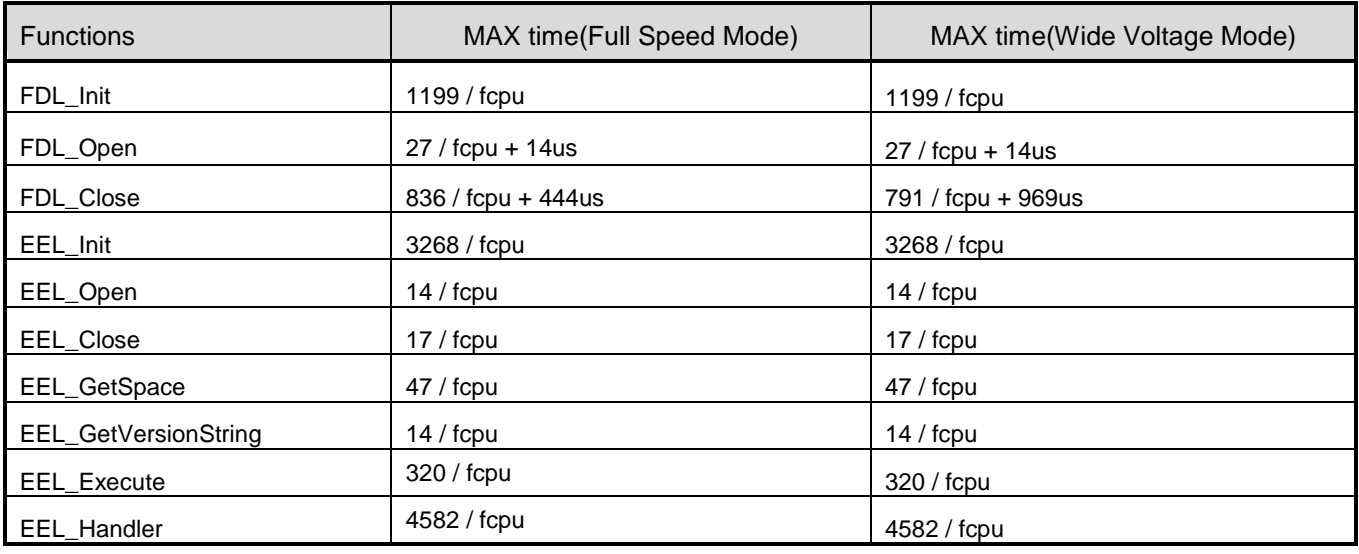

#### Table 6-1 EEL Function Response Time of EEPROM Emulation Library Pack02

Table 6-2 Total Processing Time of EEPROM Emulation Library Pack 02

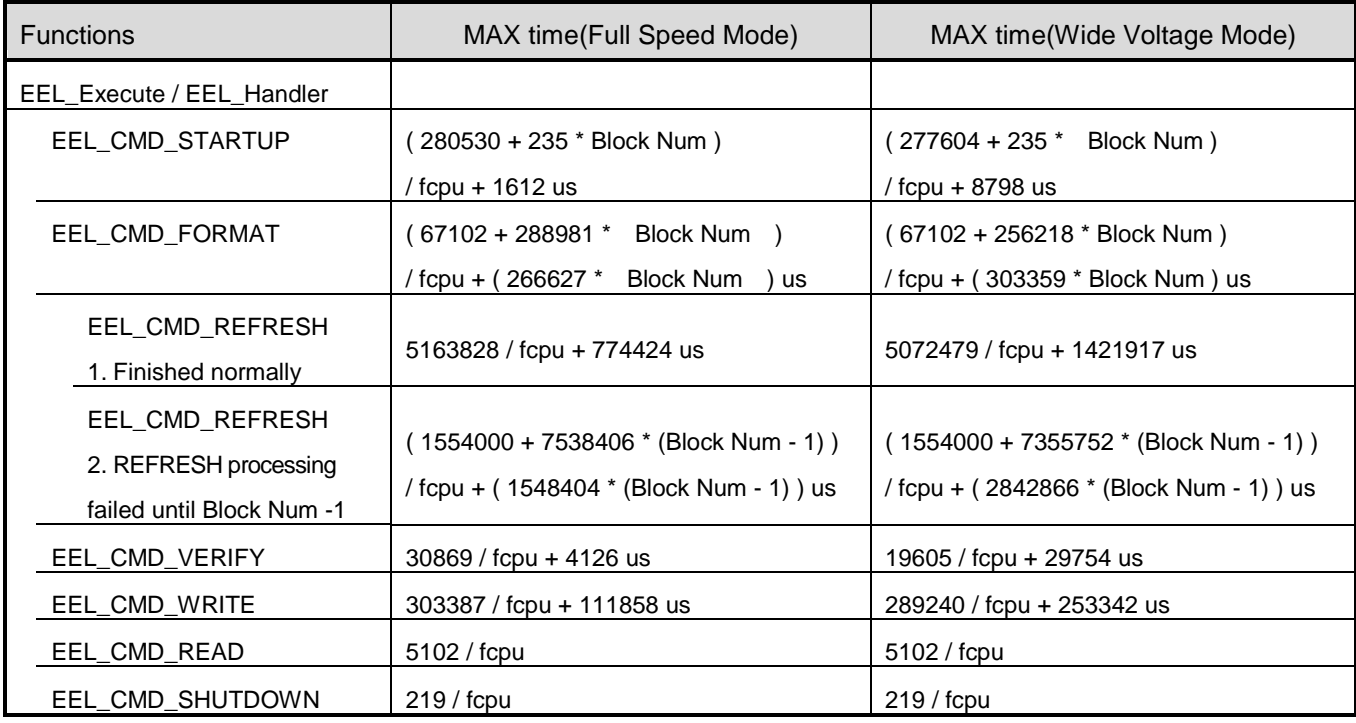

**Remarks** fcpu: CPU/peripheral hardware clock frequency (for example, at 20 MHz, fcpu = 20) Block Num: Number of EEPROM emulation blocks

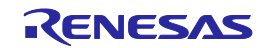

### <span id="page-49-0"></span>**6. 2 Software Resources**

In the EEL, program areas corresponding to parts of the library to be used, RAM areas for variables to be used in the library, and RAM areas for work area (self-RAM) are used to assign an appropriate program to the user area. Also, since the FDL will be used, the EEL must have a separate area for use by the FDL.

Tables 6-3 and 6-4 list required software resources <sup>Note 1, 2</sup>. Figures 6-2 and 6-3 show the images of allocating software resources to the RAM.

| Item                              | Size(byte)                              | Restrictions on Allocation and Usage <sup>Note1,2</sup>                                                                 |                                                                         |                  |
|-----------------------------------|-----------------------------------------|----------------------------------------------------------------------------------------------------|-------------------------------------------------------------------------|------------------|
|                                   |                                         | RL78/D1A                                                                                                    | RAM 4KB<br>ROM 64KB                                                     | FEF00H to FF2FFH |
|                                   |                                         |                                                                                                    | RAM 16KB<br><b>ROM 256KB</b>                                            | FBF00H to FC2FFH |
|                                   |                                         | <b>RL78/F12</b>                                                                                                    | RAM 4KB<br>ROM 64KB                                                     | FEF00H to FF2FFH |
|                                   |                                         | <b>RL78/F13</b>                                                                                                    | RAM 4KB<br>ROM 64KB<br>$(R5F10AmE (m = 6, A, B, G, L))$                 | FEF00H to FF2FFH |
|                                   |                                         |                                                                                                    | RAM 8KB<br>ROM128KB                                                     | FDF00H to FE2FFH |
|                                   |                                         | <b>RL78/F14</b>                                                                                                    | RAM 8KB<br>ROM 96KB<br>$(R5F10PmF(m = G, L, M))$                        | FDF00H to FE2FFH |
|                                   |                                         |                                                                                                    | RAM 20KB<br>ROM 256KB                                                   | FAF00H to FB2FFH |
|                                   |                                         | RL78/G13                                                                                                    | RAM 4KB<br>ROM 64KB                                                     | FEF00H to FF2FFH |
| Self-RAM <sup>Note3</sup>         | 0 to $1024^{\text{Note3}}$              |                                                                                                    | RAM 20KB<br><b>ROM 256KB</b><br>(R5F100xJ<br>$(x = F, G, J, L, M, P)$ ) | FAF00H to FB2FFH |
|                                   |                                         |                                                                                                    | RAM 32KB<br>ROM 512KB                                                   | F7F00H to F82FFH |
|                                   |                                         |                                                                                                    | ROM 48KB<br>RAM 5.5KB                                                   | FE900H to FECFFH |
|                                   |                                         | <b>RL78/G14</b>                                                                                                    | RAM 5.5KB<br>ROM 64KB                                                   | FE900H to FECFFH |
|                                   |                                         |                                                                                                    | RAM 24KB<br><b>ROM 256KB</b>                                            | F9F00H to FA2FFH |
|                                   |                                         | <b>RL78/G1A</b>                                                                                                    | RAM 4KB<br>ROM 64KB                                                     | FEF00H to FF2FFH |
|                                   |                                         | <b>RL78/I1A</b>                                                                                                    | RAM 4KB<br>ROM 64KB                                                     | FEF00H to FF2FFH |
|                                   |                                         | RL78/L13                                                                                                    | RAM 8KB<br>ROM 128KB                                                    | FDF00H to FE2FFH |
|                                   |                                         | <b>RL78/L1C</b>                                                                                                    | RAM 16KB<br>ROM 192KB                                                   | FBF00H to FC2FFH |
|                                   |                                         |                                                                                                    | RAM 16KB<br><b>ROM 256KB</b>                                            | FBF00H to FC2FFH |
|                                   |                                         | ALL Note 1,2                                                                                                    | Products other than the above                                           | Contact us.      |
| <b>Stack</b>                      | 80                                      |                                                                                                    |                                                                         |                  |
| Data buffer <sup>Note4</sup>      | 1 to 255                                | Can be allocated to a RAM area other than the self-RAM and the area from FFE20H<br>to FFEFFH                            |                                                                         |                  |
| <b>Request Structure</b>          | 5                                       |                                                                                                    |                                                                         |                  |
| <b>SADDR RAM work</b><br>area     | SADDR: 3<br>(fdl:2)<br>(eel:1)          | Can be allocated to a short-addressing RAM area                                                                         |                                                                         |                  |
| Library size                      | 3400<br>(fdl:600)<br>(eel:2800)         |                                                                                                    |                                                                         |                  |
| Data table                        | 3 to 68                                 | Can be allocated to any program area other than the self-RAM and the area from<br>FFE20H to FFEFFH (ROM is recommended) |                                                                         |                  |
| Fixed-parameter area<br>(default) | 14<br>(fdl:10)<br>(eel:2)               |                                                                                                    |                                                                         |                  |
| <b>EEL Blocks</b>                 | 3,072 or more<br>(at least 3<br>blocks) | Only data flash memory can be used.                                                                                     |                                                                         |                  |

Table 6-3 Software Resources Used by EEL

Note 1: Please contact about products added after this document is issued.

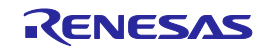

- 2: The RL78/G12, L12 and G1C product does not support the EEL
- 3: An area used as the working area by the EEL is called self-RAM in this manual and the release note. The self-RAM requires no user setting because it is an area that is not mapped and automatically used at execution of the EEL (previous data is discarded). When the EEL is not used, the self-RAM can be used as a normal RAM space.

For the RL78 microcontroller with self-RAM, the chapter of "memory space" in the user's manual of the RL78 microcontroller has a note on an area (self-RAM) whose usage is prohibited during self-programming. If the above table does not include the target RL78 microcontroller, refer to the user's manual of the target RL78 microcontroller.

4: The data buffer is used as the working area for EEL internal processing or the area where the data to be set is allocated in the EEL\_Execute function. The required size depends on the function to be used.

| <b>Function Name</b> | <b>Bytes</b> | <b>Function Name</b>        | <b>Bytes</b>   |
|----------------------|--------------|-----------------------------|----------------|
| FDL Init             | 0            | <b>EEL Close</b>            | 0              |
| FDL Open             | 0            | EEL_Execute <sup>Note</sup> | 0 to 255       |
| FDL Close            | 0            | EEL_Handler <sup>Note</sup> | 0 to 255       |
| EEL_Init             | 0            | EEL_GetSpace                | $\overline{2}$ |
| EEL_Open             | 0            | EEL_GetVersionString        | O              |

Table 6-4 Data Buffer Size Used by EEL Functions

Note: An additional 5-byte area is used by the request structure.

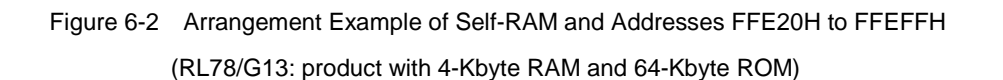

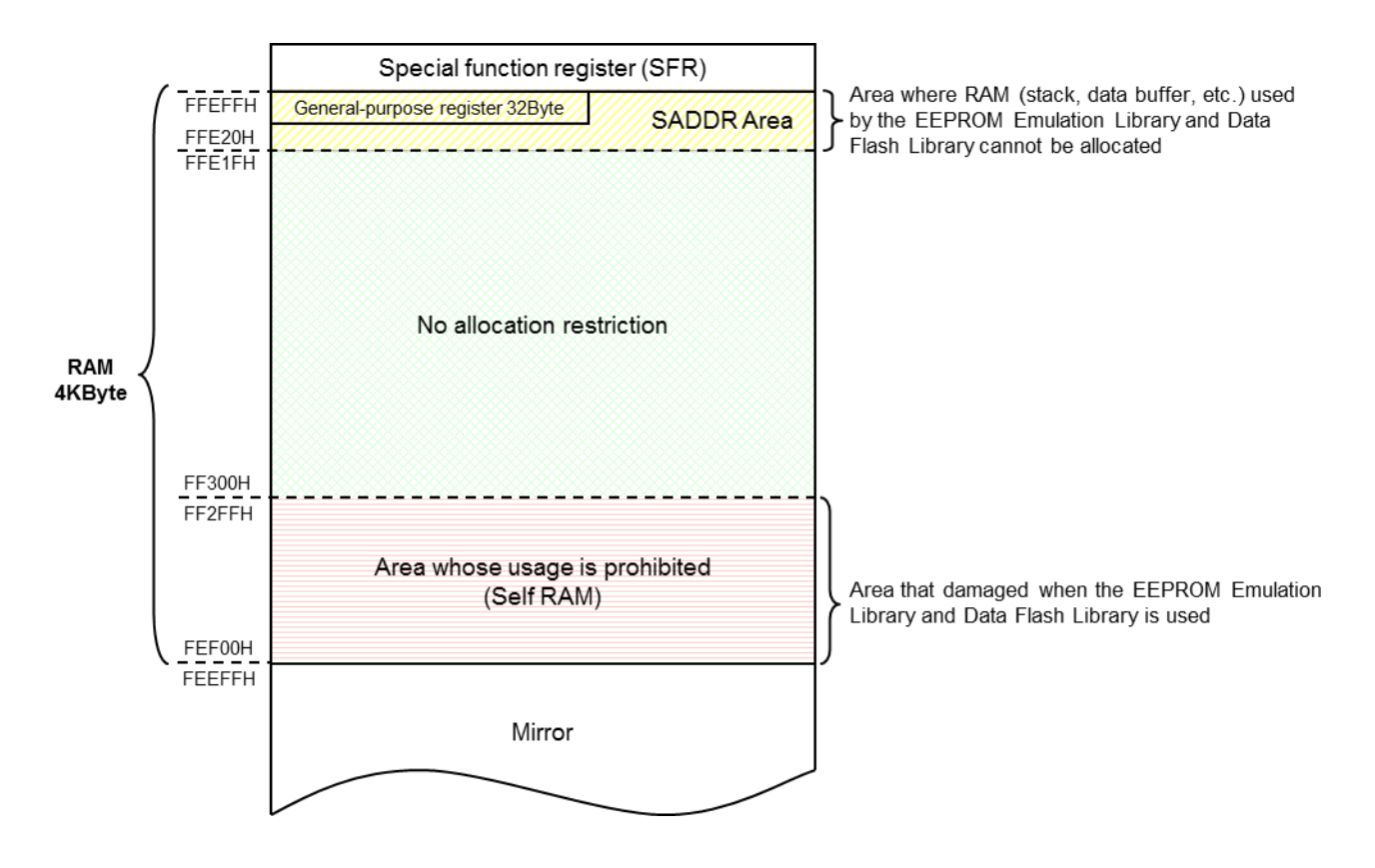

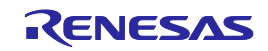

Figure 6-3 Arrangement Example of Addresses FFE20H to FFEFFH

(RL78/G13: product with 2-Kbyte RAM and 32-Kbyte ROM)

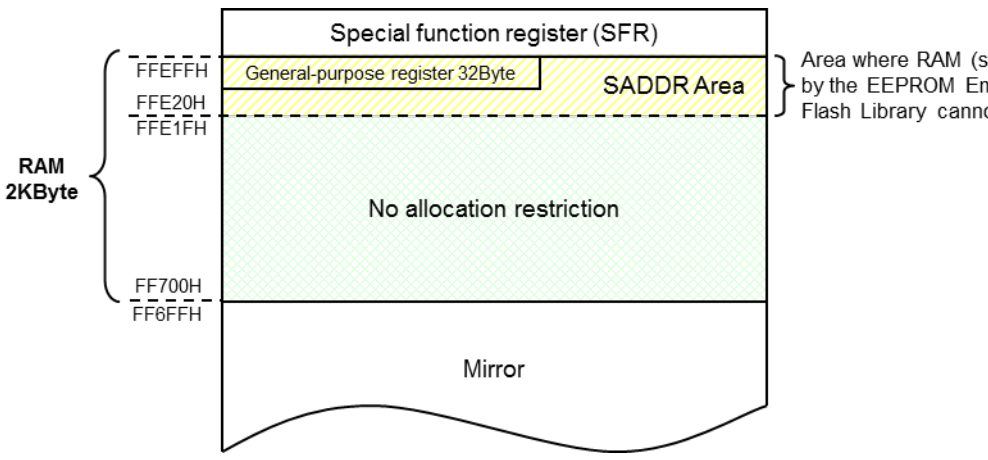

Area where RAM (stack, data buffer, etc.) used by the EEPROM Emulation Library and Data<br>Flash Library cannot be allocated

### <span id="page-51-0"></span>**6. 2. 1 Sections**

Functions, constants, and variables to be used are allocated to specified sections in the EEL and FDL. The following table lists sections defined by the EEL and FDL.

| Section name    | <b>Description</b>                                                       |  |
|-----------------|--------------------------------------------------------------------------|--|
| FDL CODE        | FDL's code section that contains FDL programs.                           |  |
| FDL SDAT        | FDL's variable data section that contains variable data used in the FDL. |  |
|                 | Place this section in the short addressing RAM area.                     |  |
| FDL_CNST        | FDL's constant data section that contains constant data used in the FDL. |  |
| EEL CODE        | EEL's code section that contains EEL programs.                           |  |
| EEL SDAT        | EEL's variable data section that contains variable data used in the EEL. |  |
|                 | Place this section in the short addressing RAM area.                     |  |
| <b>EEL CNST</b> | EEL's constant data section that contains constant data used in the EEL. |  |

Table 6-5 Sections Used in the EEL/FDL

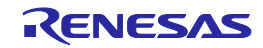

### **Appendix A Revision History**

### <span id="page-52-1"></span><span id="page-52-0"></span>**Major Changes in This Document**

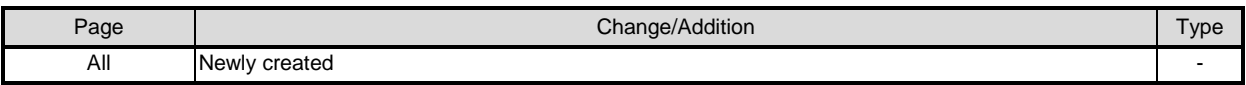

Remark: "Type" in the above table indicates types of revisions.

- (a): Correction of erroneous description
- (b): Addition/change to specifications
- (c): Addition/change to description or notes
- (d): Addition/change to the package, order name, or classification
- (e): Addition/change to related documents

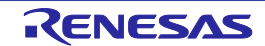

RL78 Family User's Manual EEPROM Emulation Library Pack 02

Publication Date: Mar 28, 2014 Rev.1.00

Published by: Renesas Electronics Corporation

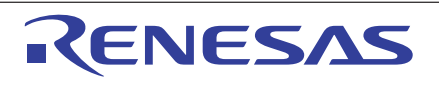

#### **SALES OFFICES**

**Renesas Electronics Corporation** 

http://www.renesas.com

Refer to "http://www.renesas.com/" for the latest and detailed information. **Renesas Electronics America Inc.**<br>2801 Scott Boulevard Santa Clara, CA 95050-2549, U.S.A.<br>Tel: +1-408-588-6000, Fax: +1-408-588-6130 **Renesas Electronics Canada Limited**<br>1101 Nicholson Road, Newmarket, Ontario L3Y 9C3, Canada<br>Tel: +1-905-898-5441, Fax: +1-905-898-3220 **Renesas Electronics Europe Limited**<br>Dukes Meadow, Millboard Road, Bourne End, Buckinghamshire, SL8 5FH, U.K<br>Tel: +44-1628-585-100, Fax: +44-1628-585-900 **Renesas Electronics Europe GmbH** Arcadiastrasse 10, 40472 Düsseldorf, Germany Tel: +49-211-6503-0, Fax: +49-211-6503-1327 **Renesas Electronics (China) Co., Ltd.**<br>Room 1709, Quantum Plaza, No.27 ZhiChunLu Haidian District, Beijing 100191, P.R.China<br>Tel: +86-10-8235-1155, Fax: +86-10-8235-7679 **Renesas Electronics (Shanghai) Co., Ltd.**<br>Unit 301, Tower A, Central Towers, 555 Langao Road, Putuo District, Shanghai, P. R. China 200333<br>Tel: +86-21-2226-0888, Fax: +86-21-2226-0999 **Renesas Electronics Hong Kong Limited**<br>Unit 1601-1613, 16/F., Tower 2, Grand Century Place, 193 Prince Edward Road West, Mongkok, Kowloon, Hong Kong<br>Tel: +852-2265-6688, Fax: +852 2886-9022/9044 **Renesas Electronics Taiwan Co., Ltd.**<br>13F, No. 363, Fu Shing North Road, Taipei 10543, Taiwan<br>Tel: +886-2-8175-9600, Fax: +886 2-8175-9670 **Renesas Electronics Singapore Pte. Ltd.**<br>80 Bendemeer Road, Unit #06-02 Hyflux Innovation Centre, Singapore 339949<br>Tel: +65-6213-0200, Fax: +65-6213-0300 **Renesas Electronics Malaysia Sdn.Bhd.**<br>Unit 906, Block B, Menara Amcorp, Amcorp Trade Centre, No. 18, Jln Persiaran Barat, 46050 Petaling Jaya, Selangor Darul Ehsan, Malaysia<br>Tel: +60-3-7955-9390, Fax: +60-3-7955-9510 **Renesas Electronics Korea Co., Ltd.**<br>12F., 234 Teheran-ro, Gangnam-Ku, Seoul, 135-920, Korea<br>Tel: +82-2-558-3737, Fax: +82-2-558-5141

> © 2014 Renesas Electronics Corporation and Renesas Solutions Corp. All rights reserved. Colophon 3.0

RL78 Family

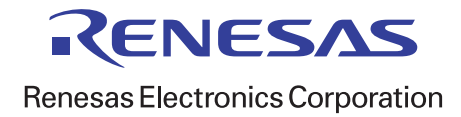